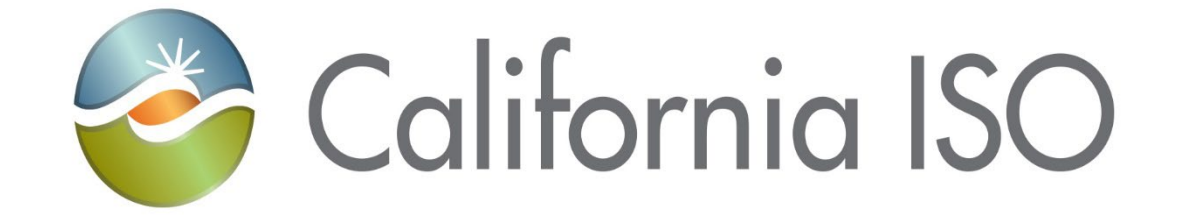

## **Market Results Interface- Settlements (MRI-S) Meter Data Submission User Guide**

Version 1.12 02/22/2023

Document Owner: Model and Contract Implementation

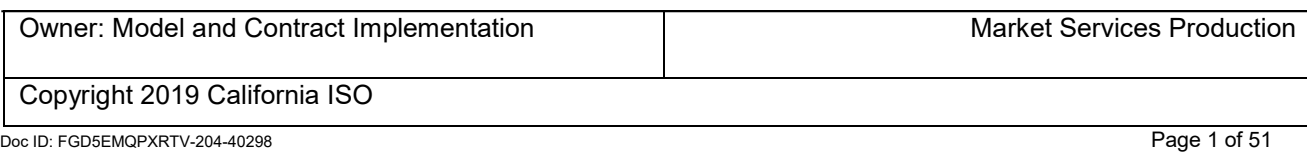

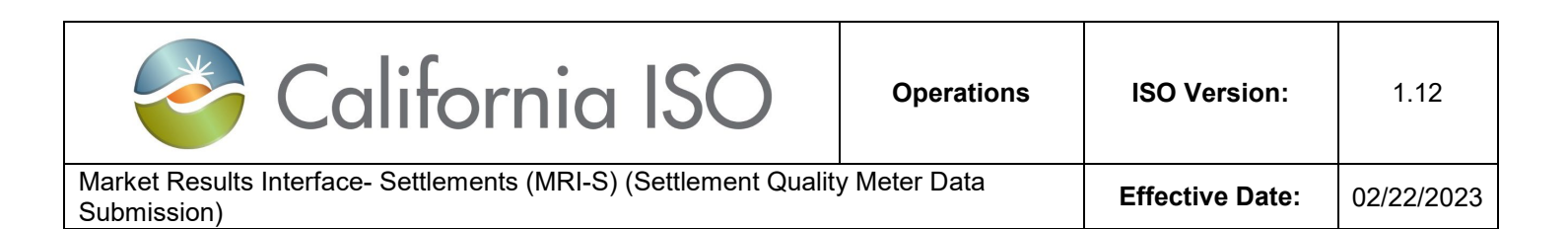

## **REVISION HISTORY**

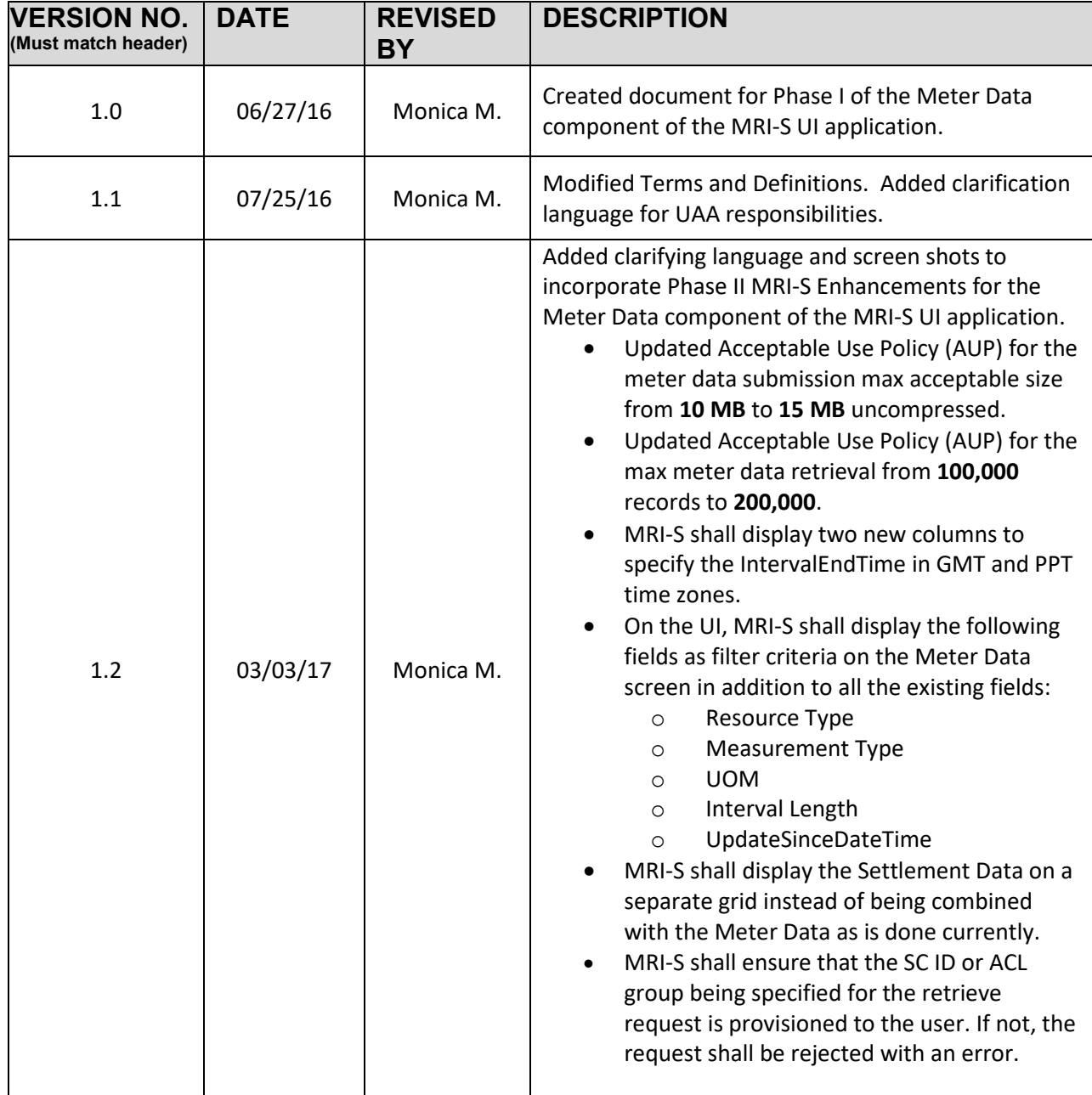

Owner: Turner, Mike **Owner: Turner, Mike Operational Readiness** California ISO INTERNAL USE. For use by all authorized California ISO personnel. Do not release or disclose outside the California ISO. Doc ID: FGD5EMQPXRTV-204-40298 Page 2 of 51

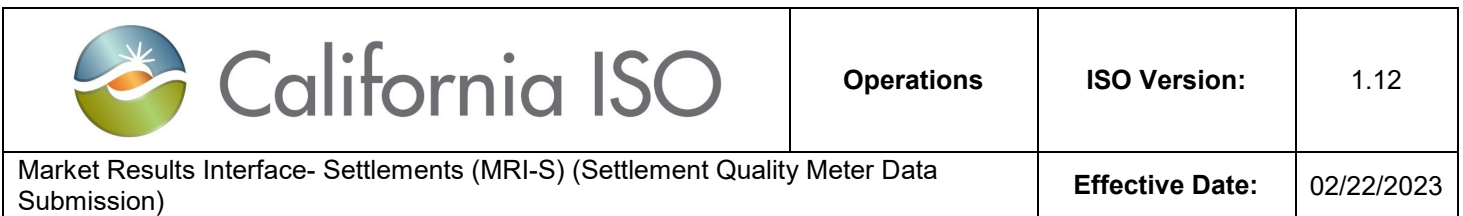

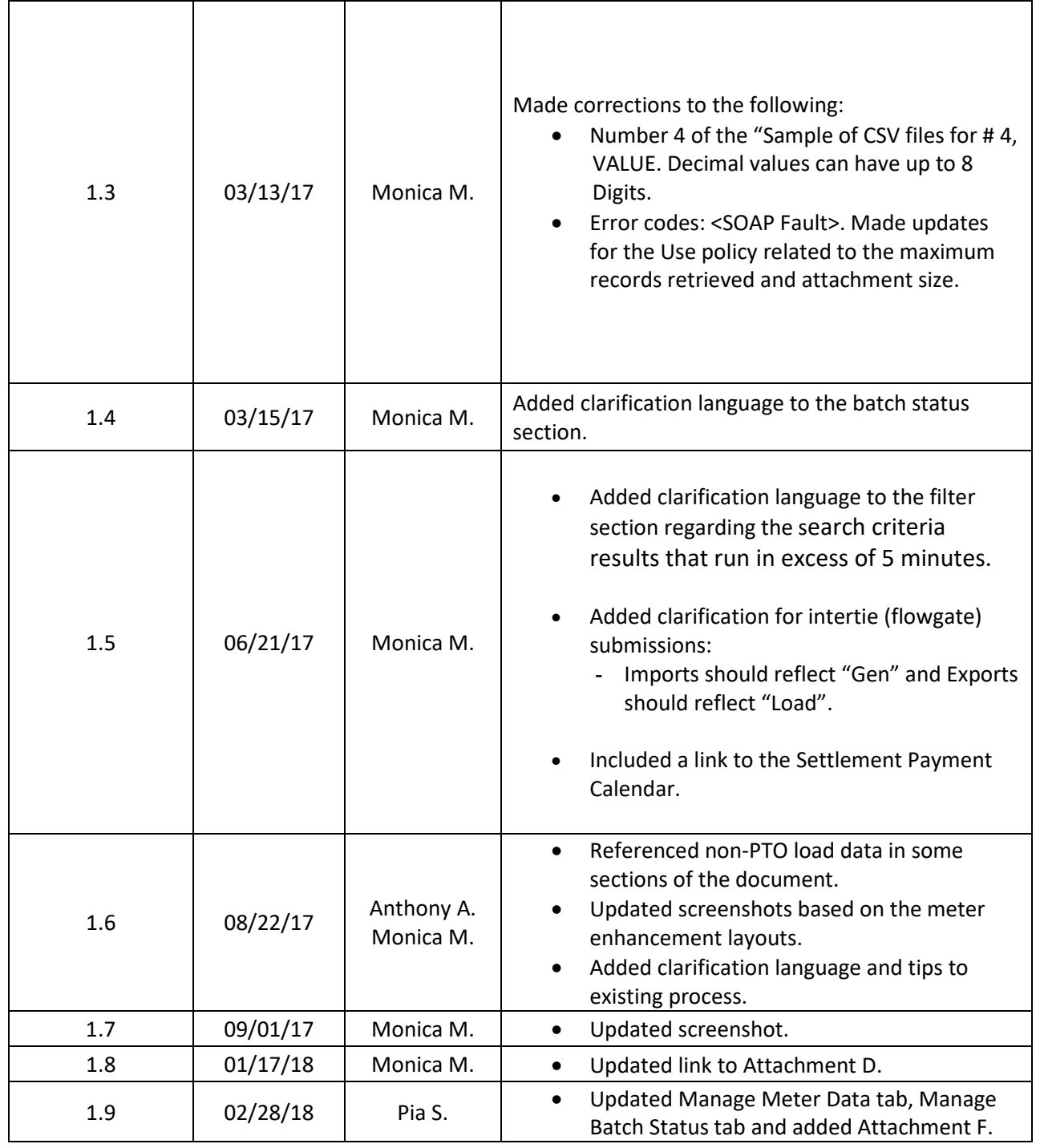

Owner: Turner, Mike **Operational Readiness** 

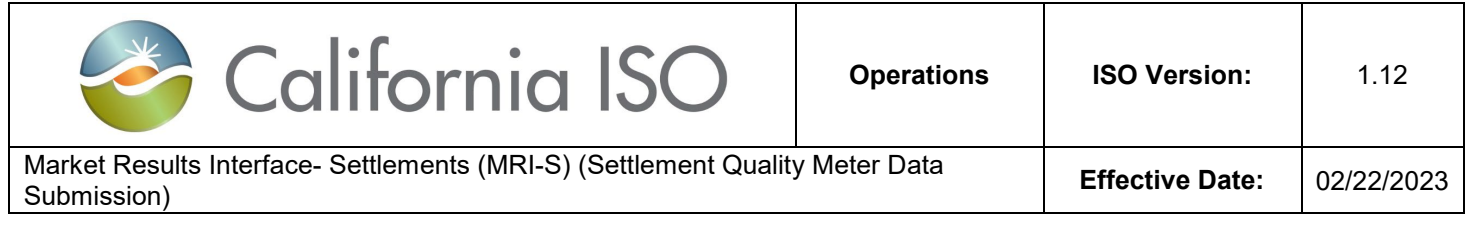

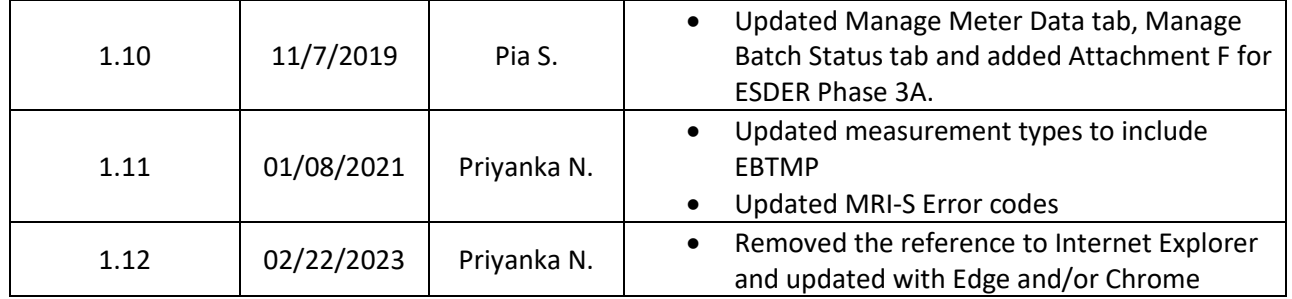

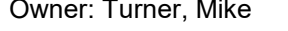

Operational Readiness

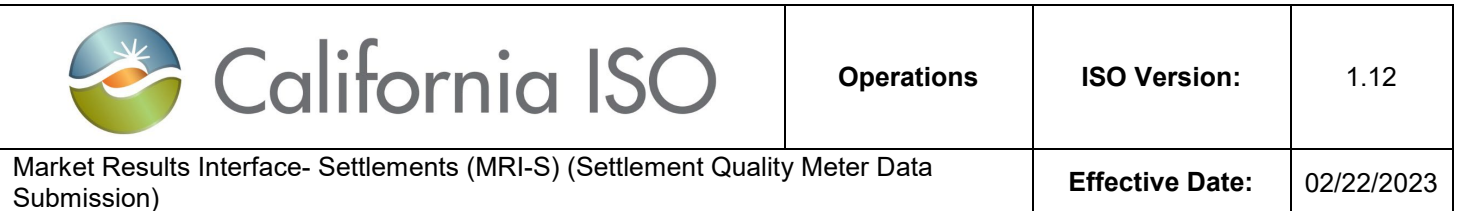

## TABLE OF CONTENTS

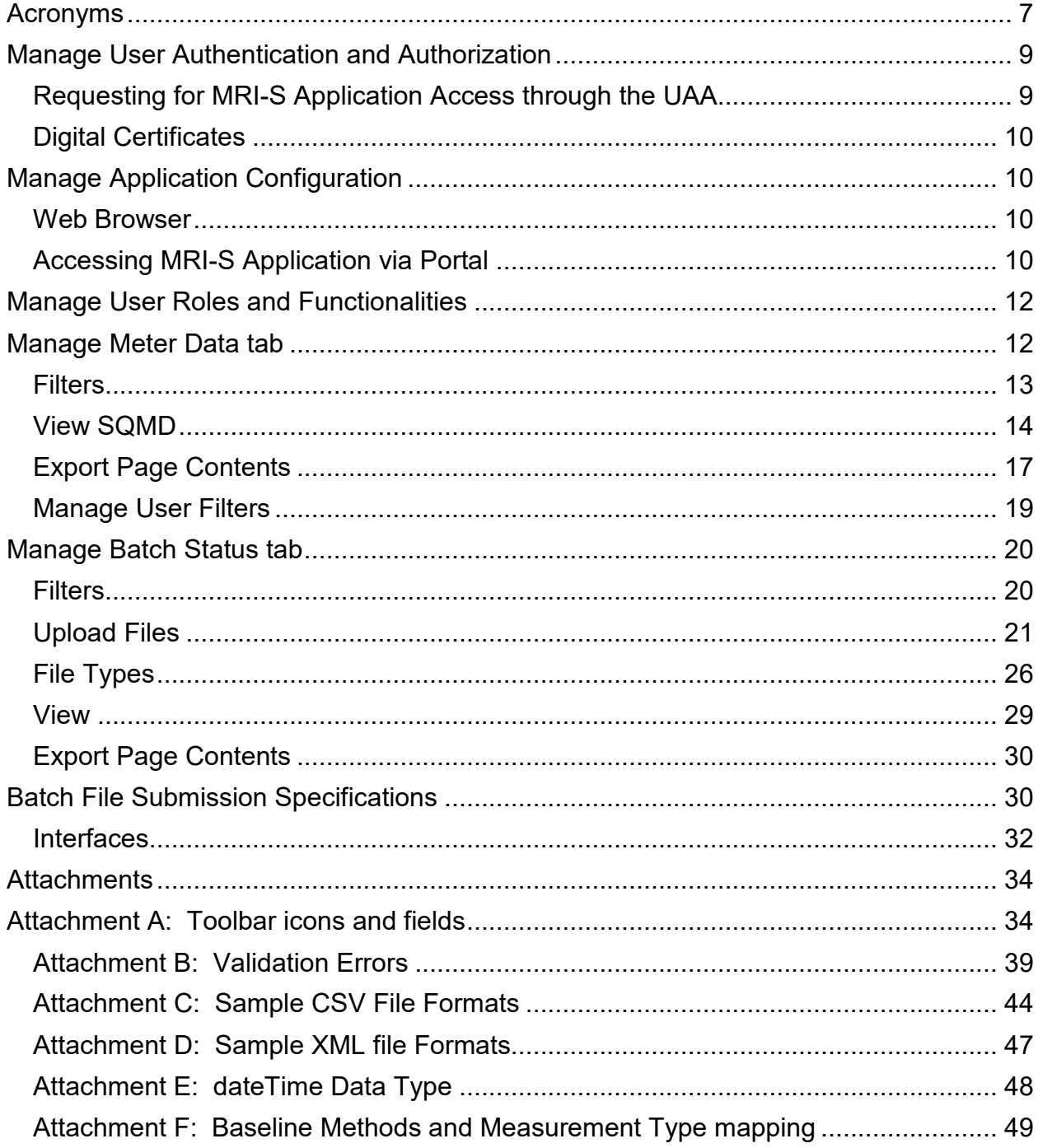

Owner: Turner, Mike

**Operational Readiness** 

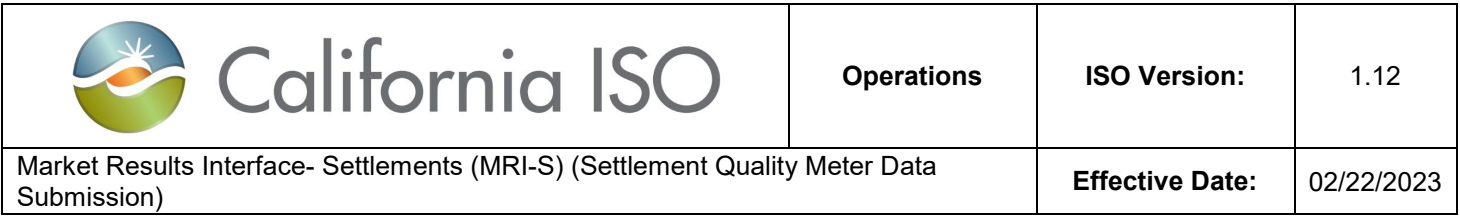

## **Purpose**

To provide external Market Participants with the instructions on how to perform various functions within the Meter Data component of the CAISO's Market Results Interface – Settlements (OMAR Replacement) User Interface (MRI-S) UI application.

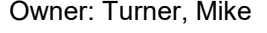

**Operational Readiness** 

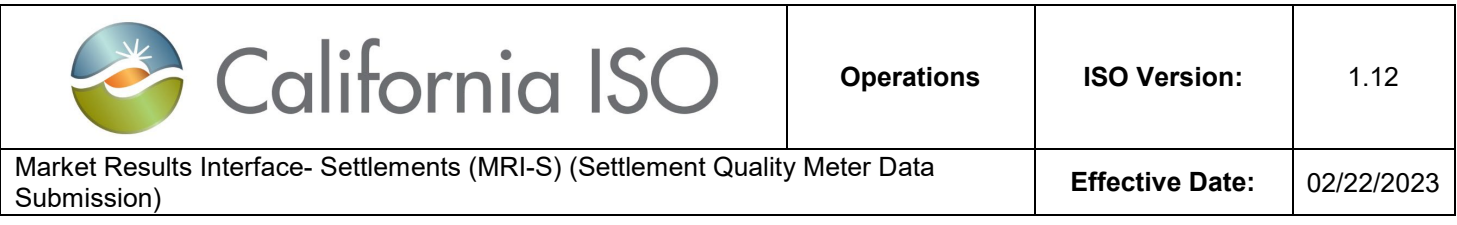

#### <span id="page-6-0"></span>**Acronyms**

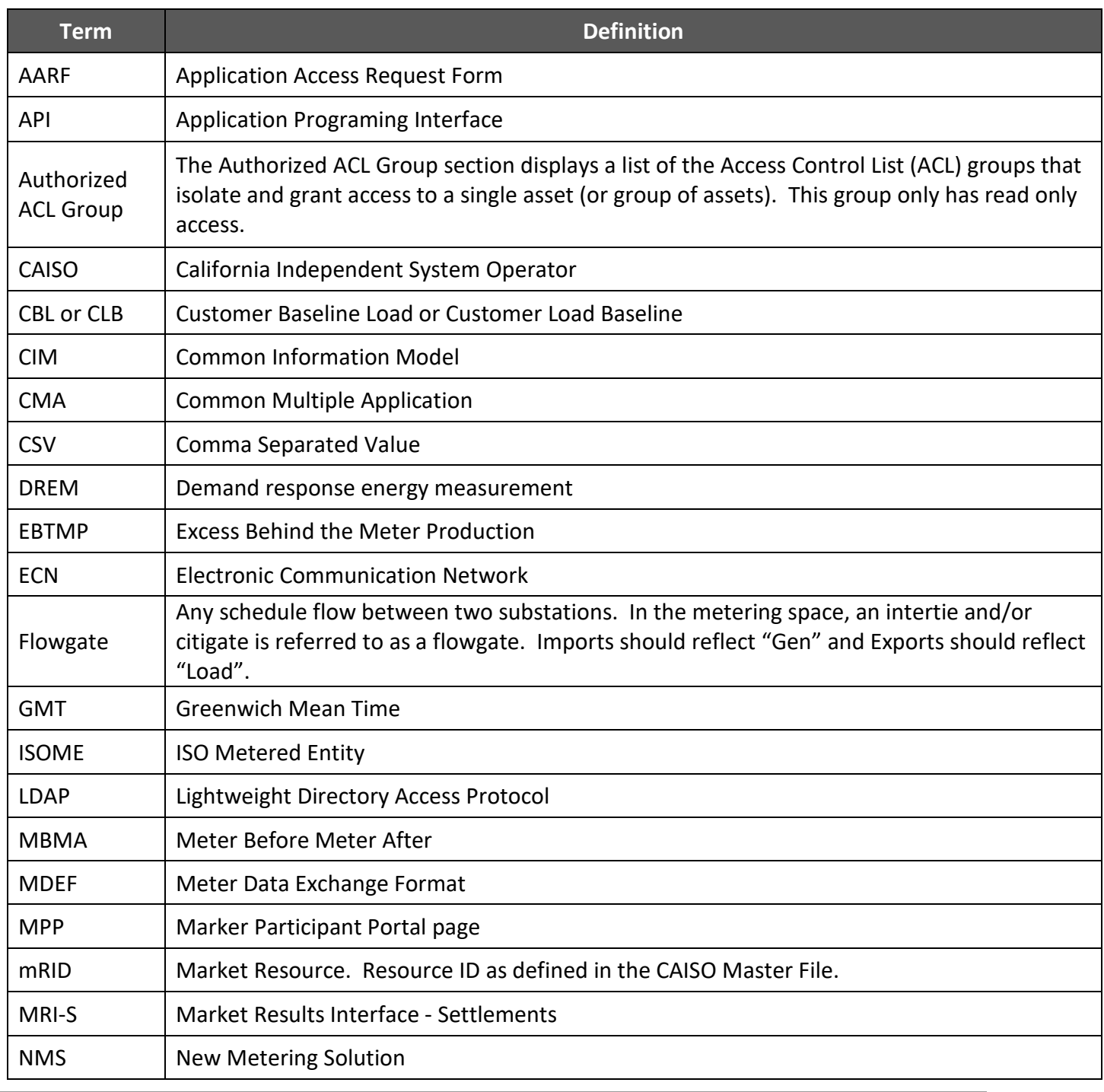

Owner: Turner, Mike **Operational Readiness** 

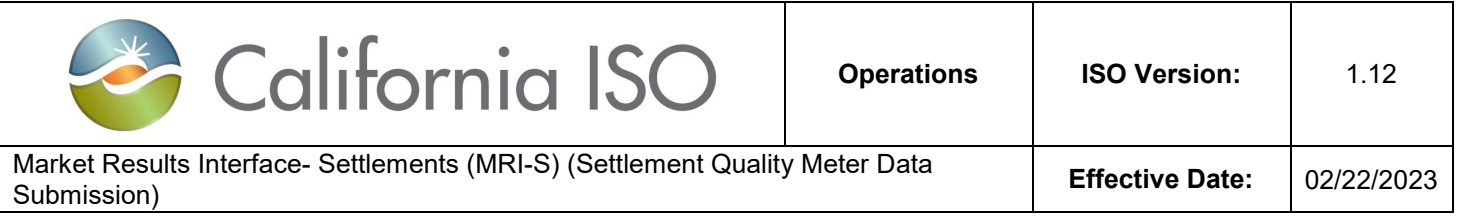

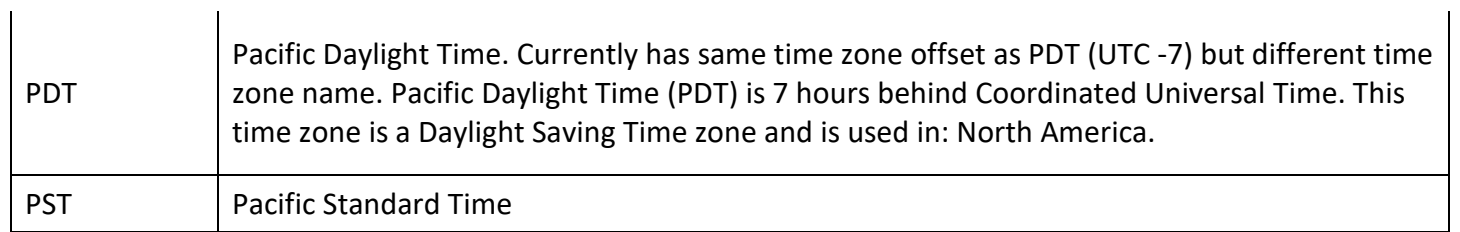

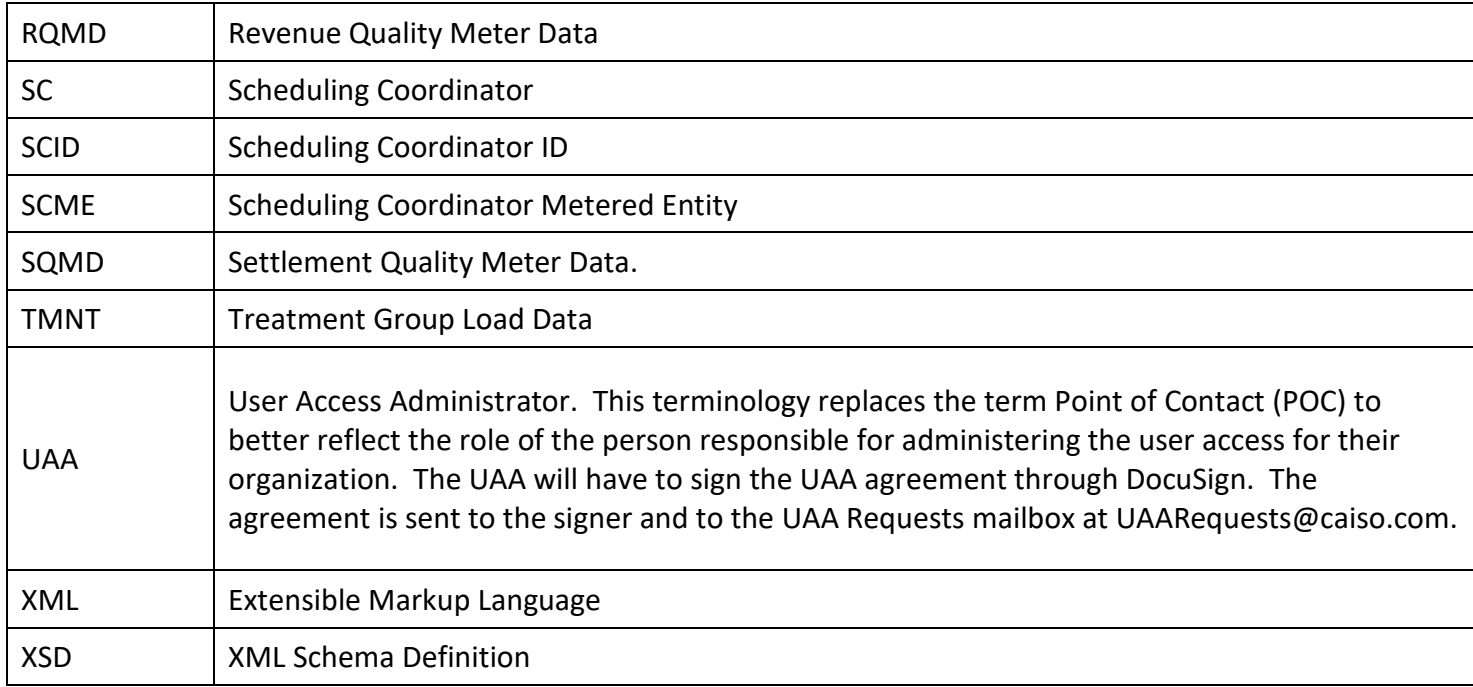

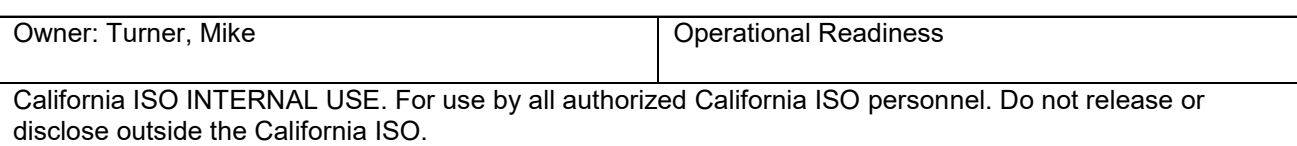

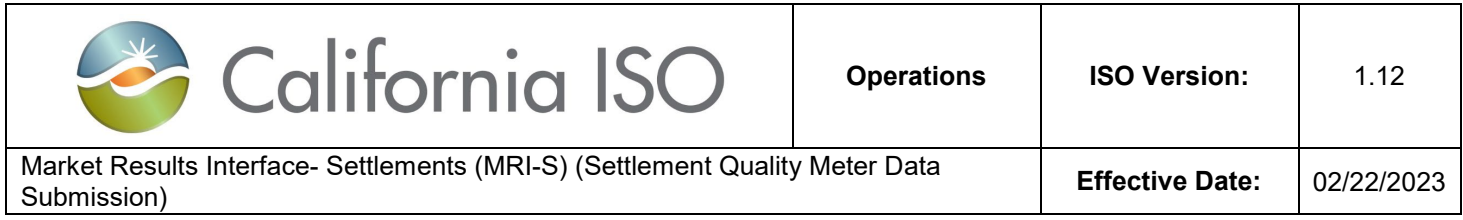

## <span id="page-8-0"></span>**Manage User Authentication and Authorization**

<span id="page-8-1"></span>Requesting for MRI-S Application Access through the UAA

To request for application access, the request must come from a designated User Access Administrator (UAA) formerly known as the Point of Contact (POC) at your organization.

The UAA shall use Access identity Management (AIM) to manage access for the user(s), Scheduling Coordinators (SCs), and resource level granularity.

The Application Access page is available at: <http://www.caiso.com/participate/Pages/ApplicationAccess/Default.aspx>

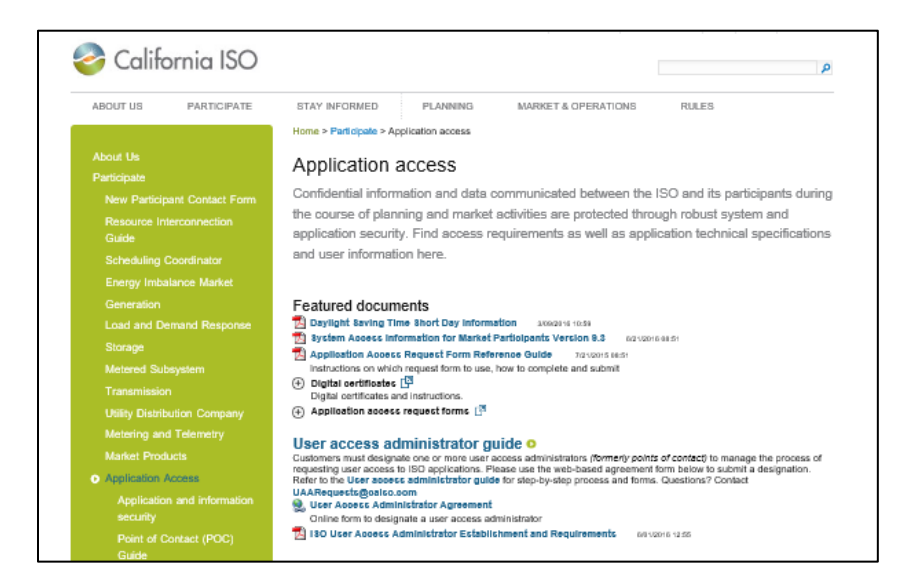

Note: Before the user can access the MRI-S application, access to the Market Participant Portal (MPP) page is required. If the user(s) do not have access to the MPP page, the organization's designated UAA can submit an additional request access for those user(s).

More information on how to submit a request for application access can be found at: <http://www.caiso.com/Documents/ISO-UserAccessAdministratorEstablishment-Requirements.pdf>

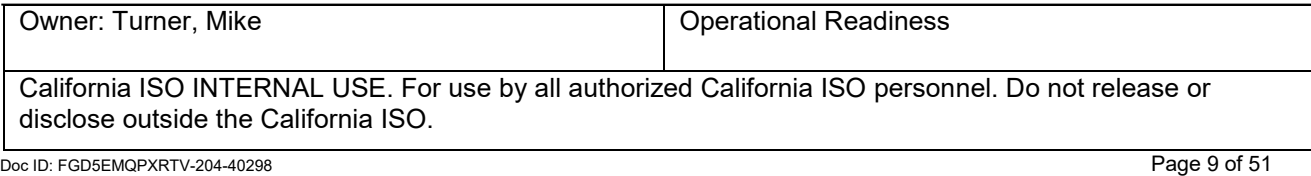

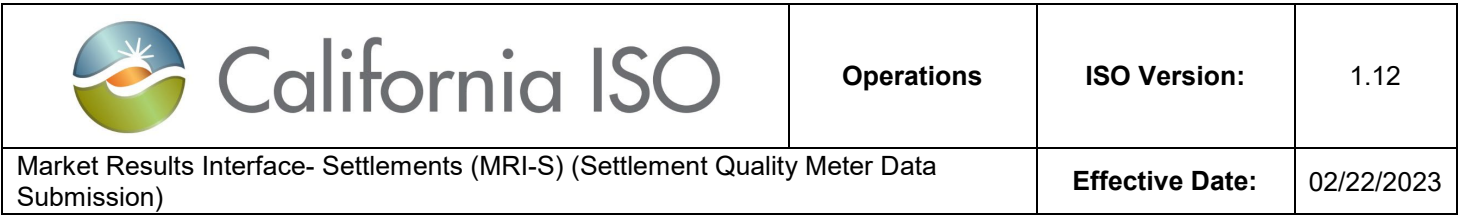

## <span id="page-9-0"></span>Digital Certificates

Access to the MRI-S application will require a Common Multiple Application (CMA) digital certificate for authentication.

Access to the application will be based on ISO standards for role based authorization, which allows multiple user roles and access rights (i.e. SC, third party, etc.)

## <span id="page-9-1"></span>**Manage Application Configuration**

### <span id="page-9-2"></span>Web Browser (Edge and/or Chrome)

Market Participants have the option to use any browser type(s); however, please note that CAISO can only support Edge and/or Chrome.

### <span id="page-9-3"></span>Accessing MRI-S Application via Portal

Access to the *Market Participant Portal page (MPP)* is required and can be requested for through the external User's Application Access Request Form as previously mentioned.

1. Once on this portal page, click on the "MRI-S" icon. This will enable the MRI-Settlements link to open up in a new window.

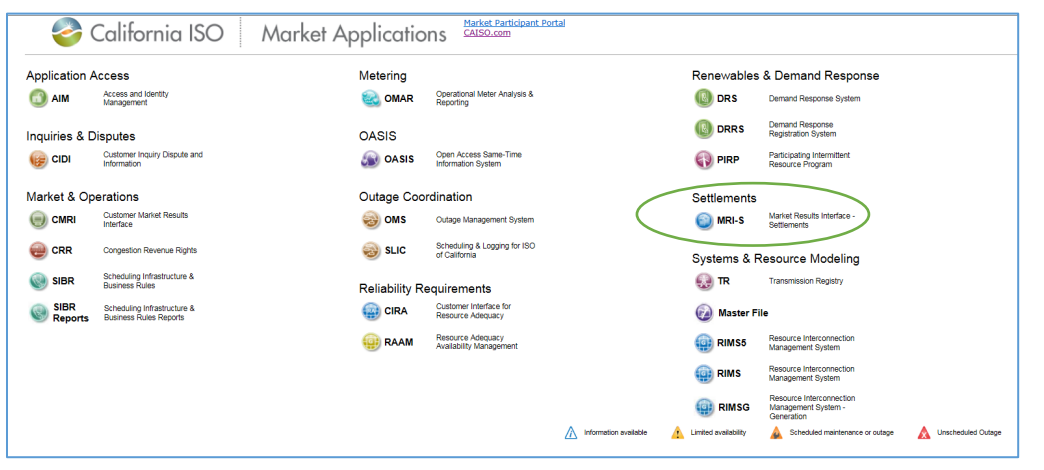

Owner: Turner, Mike **Outer Communist Communist Communist Communist Communist Communist Communist Communist Communist Communist Communist Communist Communist Communist Communist Communist Communist Communist Communist Commu** 

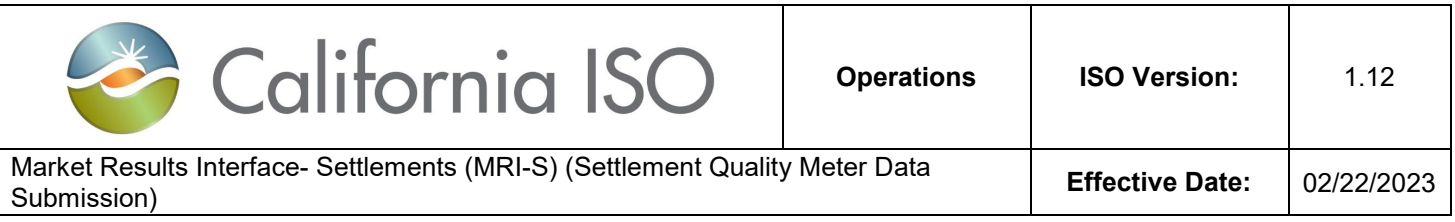

Note: When opening up the MRI-S application, a window will flash and disappear with no error message. This occurs when launching a new session of the UI. To avoid this, users can go to the Pop Up blocker setting to turn off the browser. More information related to this subject can be found at [http://www.caiso.com/Documents/MRI-SettlementsFAQs.pdf.](http://www.caiso.com/Documents/MRI-SettlementsFAQs.pdf)

- 2. Before the MRI-S application can be displayed, the user will be prompted to select the applicable CMA certificate.
- 3. Once in the MRI-S application, the user's view will be based on the role the user was provisioned for.

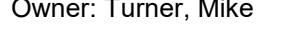

**Operational Readiness** 

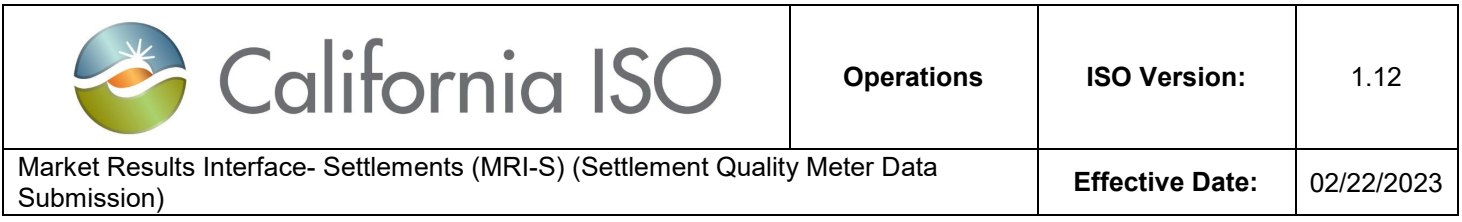

## <span id="page-11-0"></span>**Manage User Roles and Functionalities**

User(s) can be provisioned for the following role(s):

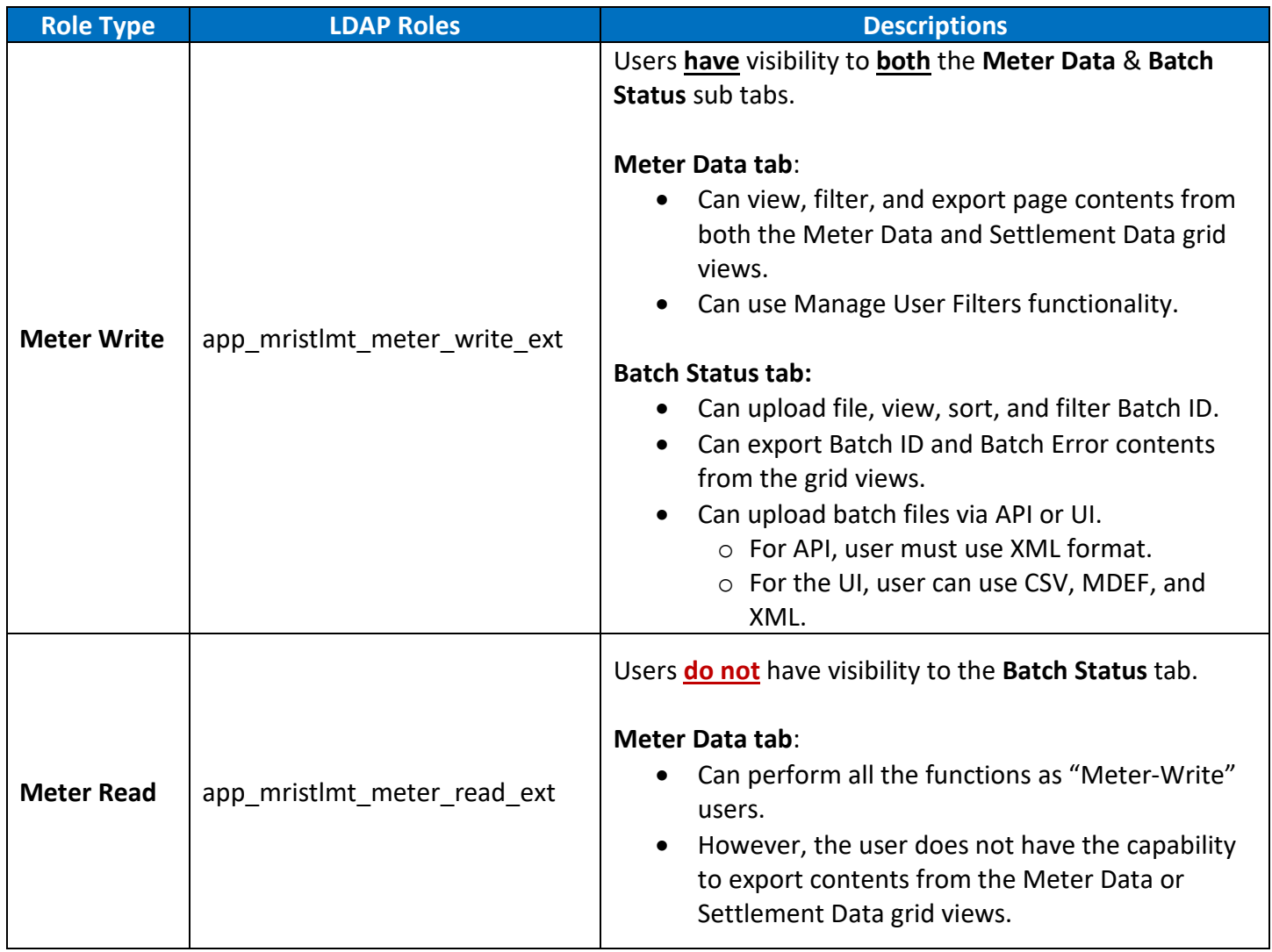

## <span id="page-11-1"></span>**Manage Meter Data tab**

Owner: Turner, Mike **Operational Readiness** California ISO INTERNAL USE. For use by all authorized California ISO personnel. Do not release or disclose outside the California ISO. Doc ID: FGD5EMQPXRTV-204-40298 Page 12 of 51

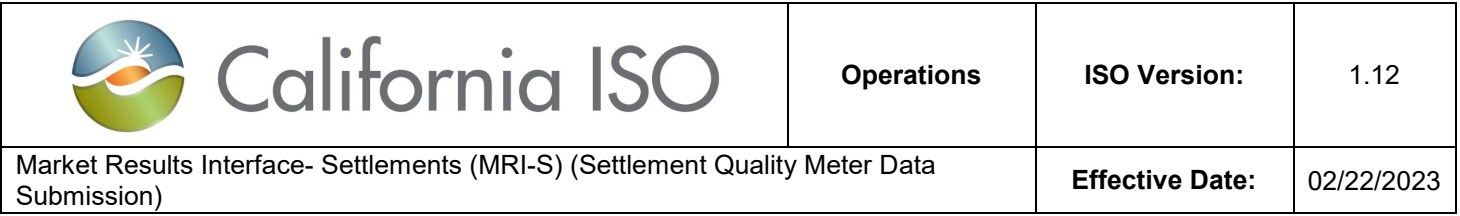

Users with multiple Scheduling Coordinator IDs (SCIDs) have the flexibility to select all or specific SCID(s) for meter data management. This functionality would be performed within the session in the *Meter Data* tab. Meter trade date and interval ID within the UI is displayed PPT time zone. API meter data is displayed in GMT. SQMD exported from MRI-S are displayed in GMT format.

In the *Meter Data* tab, users can manage the following functions based on the permission level.

- 1. Filters
- 2. View SQMD [includes Versioning]
- 3. Export Page Contents
- 4. Manage User Filters

## <span id="page-12-0"></span>**Filters**

Users can use the filter functionality to narrow down the search option. Below are a list of filter options:

- Trade Dates (From and To) [required]
- SCID/ACL Group [required]
- Resource [optional]
- UOM [optional]
- Interval Length [optional]
- Measurement Type [required]
- Resource Type [optional]
- User Filter [optional]
- User Filter Resource [optional]
- Update Since Data Time [optional]

Users have the option to select multiple SCID(s).

To retrieve the meter data for review, users can use the filter options to input the desired information. Below are the steps:

- 1. Input the trade dates in the **From** and **To** fields. Note: User(s) can now retrieve a span of 31 days.
- 2. Select the **SCID/ACL Group** from the drop down list. If no interval length is specified, MRI-S shall provide the data using the default interval length for each resource as specified in the master file.
- 3. Select the Measurement Type from the drop down list.

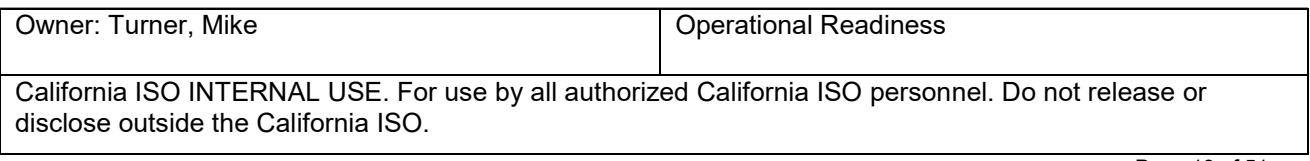

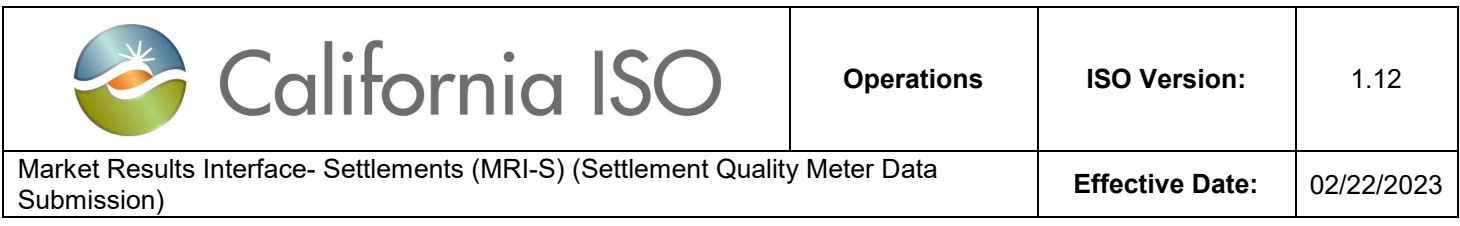

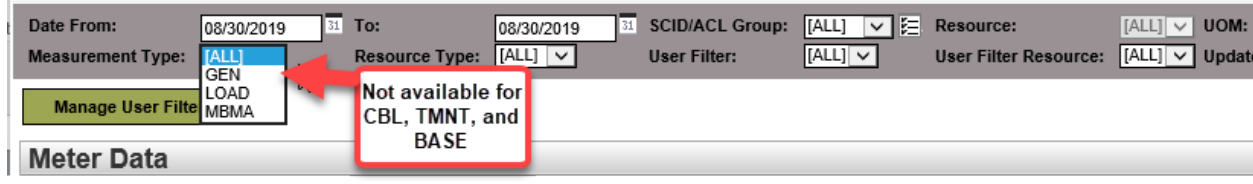

CBL, TMNT, and BASE measurement type data will not be available for retrieve or view in MRI-S. This is only used for monitoring or internal auditing purposes.

4. New measurement type "EBTMP" is added effective 1/1/2021. Scheduling Coordinators are required to submit the Excess Behind the Meter Production (EBTMP) using the same resource ID as load. EBTMP represents the amount of generation that exceeds host consumption. EBTMP does not apply to EIM entities, and to certain entities that have metering arrangements negotiated and implemented before the ISO's inception, such as some smaller POUs and certain MSS entities.

#### Note: Only "Actual" EBTMP data can be submitted.

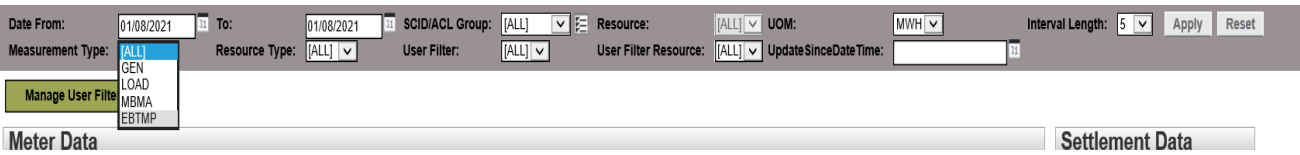

- 5. Click **Apply** to execute the search.
- 6. Click **Reset** to clear the search. [optional]

Note: Search criteria that results in queries that run in excess of 5 minutes will be automatically canceled. Below is a screenshot of the error message that will be displayed at the bottom of the screen. If this error appears, please narrow your search criteria and resubmit the request.

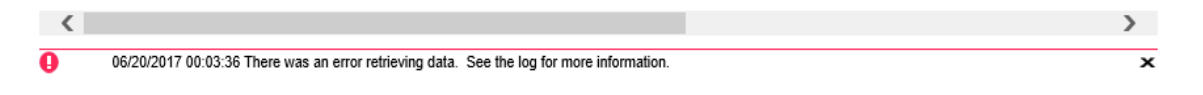

## <span id="page-13-0"></span>**View SQMD**

Users can view retrieved meter data based on the filter options. MRI-S shall ensure that the SC ID or ACL group being specified for the retrieve request is provisioned to the user. If not, the request shall be rejected with an error. Based on the user roles as mentioned in the previous section, below are Meter Data tab screenshot examples.

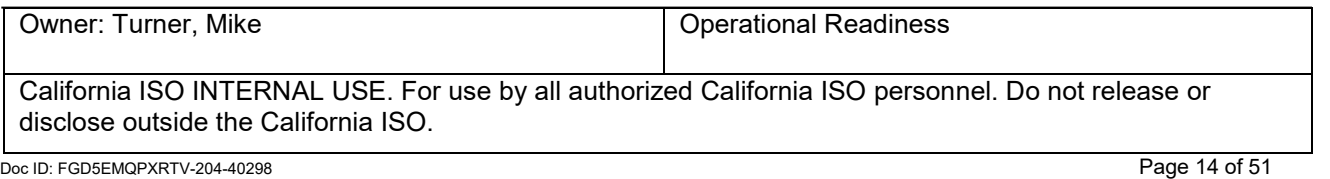

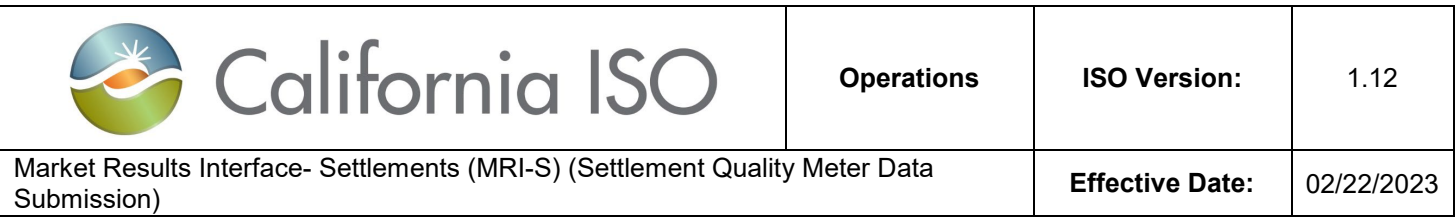

#### **Meter-Write:** California ISO Market Results Interface Settlements Meter Data **Reliability Coordination** Meter Data **Batch Status** 31 SCID/ACL GI Date From: 31 To: 08/30/2019 08/30/2019 Resource Type: [ALL] v **Measurement Type:**  $|[ALL]$   $\vee$ **User Filter: Manage User Filters Meter Data** ☆ 阻

#### **Meter-Read:** [Note that the Batch Status tab is not available for users with Meter Read access]

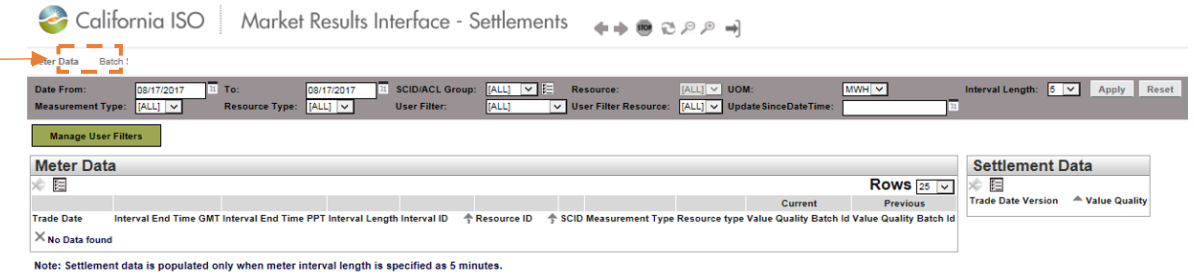

#### **Versioning**

Under the *Meter Data* tab, MRI-S will maintain two versions for a given data set: CURRENT and PREVIOUS. All prior versions **will not** be maintained.

Versions will be displayed only in the *Meter Data* view and not the Batch Status view. If no version is specified, then the default is CURRENT.

**Important:** Users can submit as many versions until T+172B; however, the Scheduling Coordinator may be subject to Rules of Conduct if the data is late (submitted after T+48B).

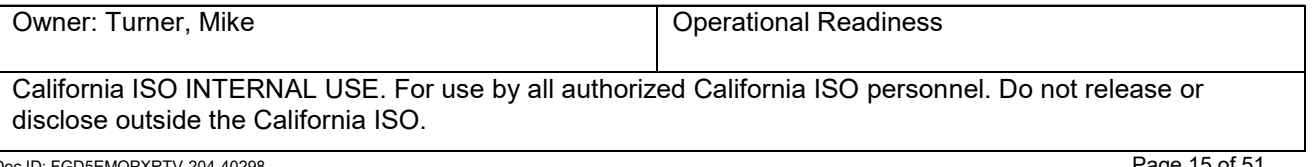

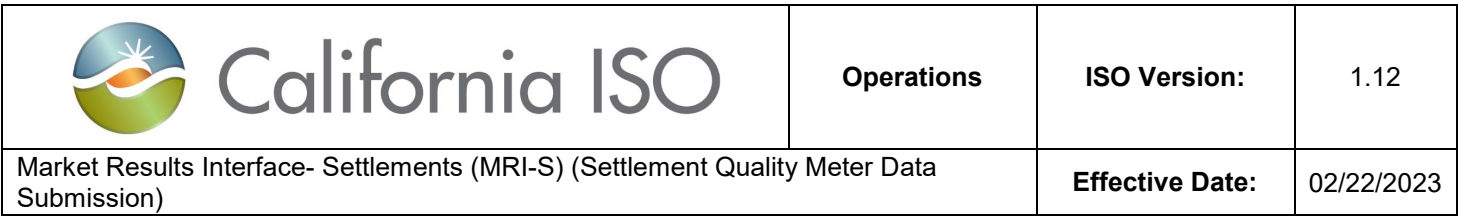

For any new submissions after the published settlement statement date, the following versioning transition will occur:

- 1. The newly submitted values would appear under the **CURRENT** Column.
- 2. The former values should shift to the **PREVIOUS** column.

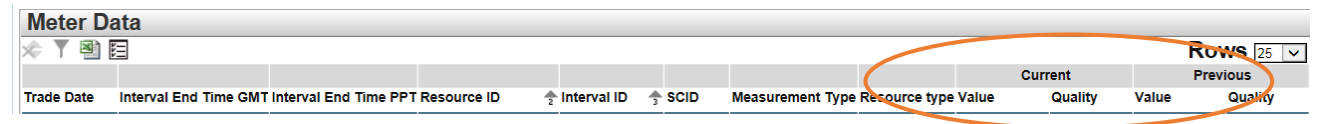

**New Feature**: In the *Meter Data* tab view, the *Settlement Data* grid is part of the new MRI-S Enhancement. This grid shall display the settlement values that were published according to the settlement timelines for the respective resource.

Note: Data will only be displayed if the following conditions are met:

- 1. SQMD has already been published according to the settlement timelines, and
- 2. The Interval Length filter option is listed as 5 (for 5 min-intervals). This is due to the fact that MRI-S stores the meter value in meter interval length of 5 minutes for Settlements purposes.

The Settlement grid view contains the following headers:

- 1. Trade Date
- 2. Version
- 3. Value
- 4. Quality

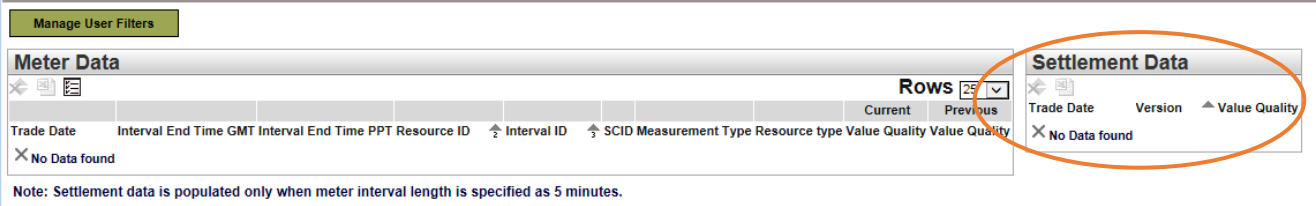

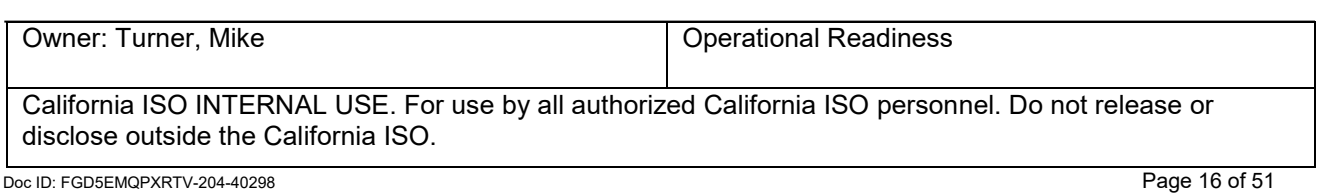

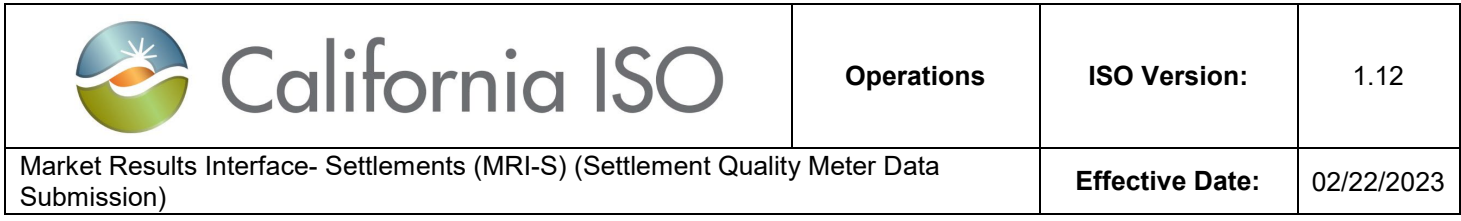

#### <span id="page-16-0"></span>**Export Page Contents**

This *export* functionality allows users to export the contents from the Meter Data or Settlement Data grid. When exporting the data, please note that the system only allows the user to export one grid view at a time.

To export the retrieved meter data, below are the steps:

1. Once the meter data has been populated in either grid views, left-click on the excel icon and select **Export All.**

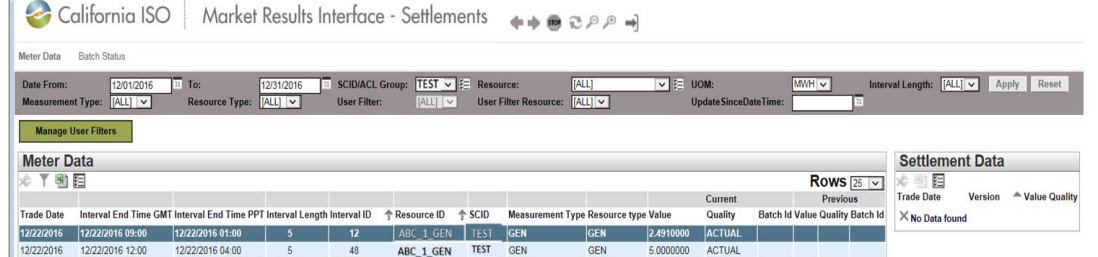

2. You will be prompted to open the file. Click **Open.**

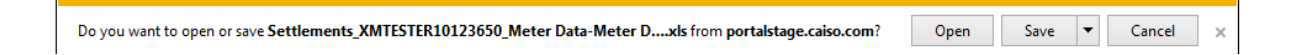

3. If you receive a second prompt, click **Yes** to accept.

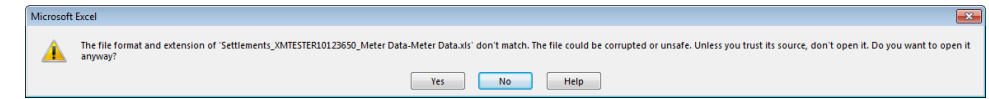

4. If you receive a "PROTECTED VIEW" prompt, click Enable Editing.

PROTECTED VIEW Be careful-files from the Internet can contain viruses. Unless you need to edit, it's safer to stay in Protected View. Enable Editing

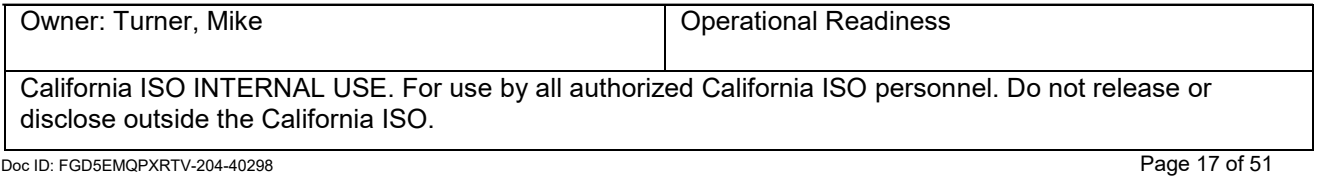

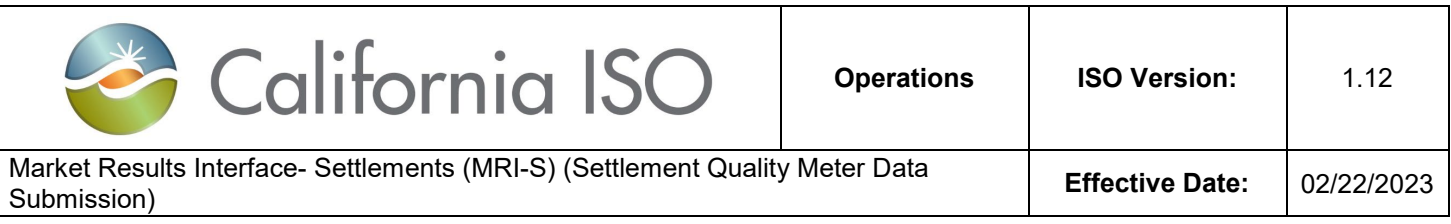

5. After that, the user can modify the spreadsheet as needed. Below is an example of an exported file.

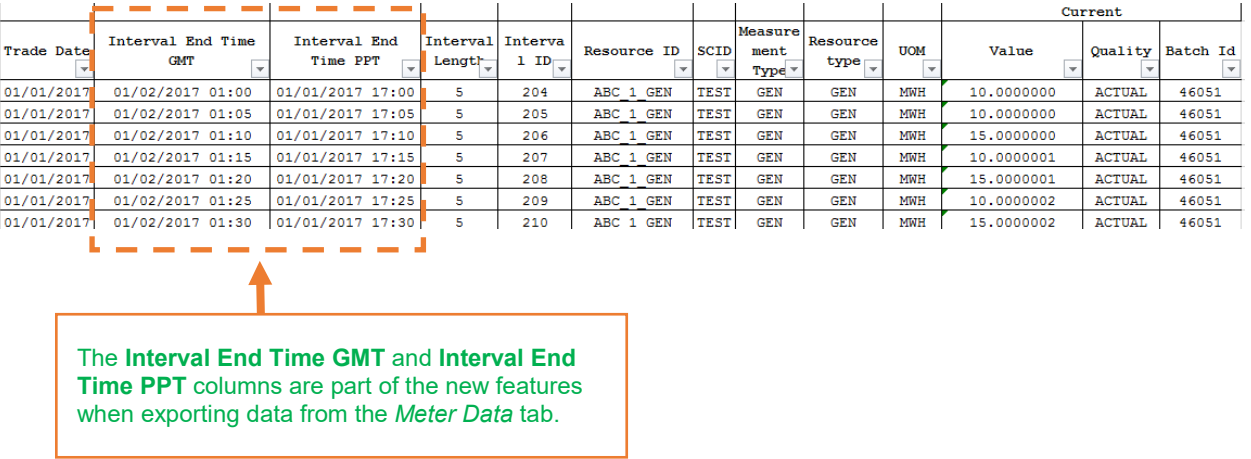

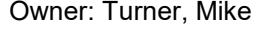

Operational Readiness

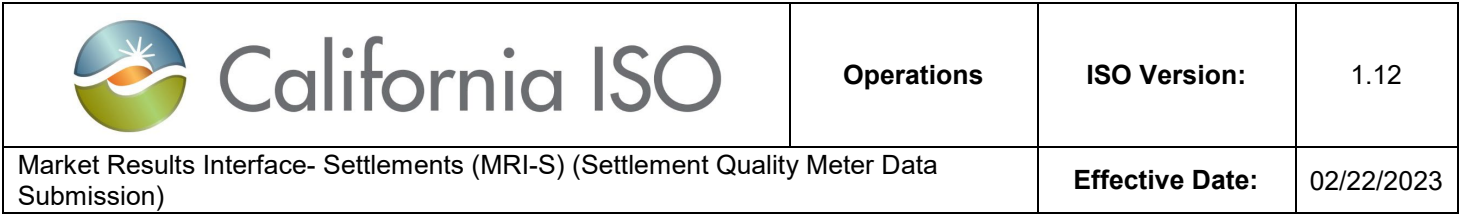

#### <span id="page-18-0"></span>**Manage User Filters**

This *Manage User Filters* functionality is specific to the individual user. The user can create a custom list for the purpose of filtering. This will allow the user to manage the list of SCID(s) and Resources that they have been provisioned access to.

Note: Once a filter list has been created, it cannot be deleted; however, the list can be modified as many time as needed.

To create a **User Filters** group, the following shall be performed:

- 1. Under the *Meter Data* view, click on the **Manager User Filters** button.
- 2. Click on the pencil icon to create a **New Row**. [See figure 1.1]
- 3. Create a *User Filter Name*. [See figure 1.2]
- 4. Click **Update** to save the group.
- 5. Next, click on the **Edit** button to customize the resource selection. [See figure 1.3]
- 6. The available resources will be listed on the left-hand side. Once the resources have been select, it populate on the right-hand side.
- 7. To do this, click on the respective arrow buttons to add or remove resources. [See figure 1.4]
- 8. Click **Close** when done.

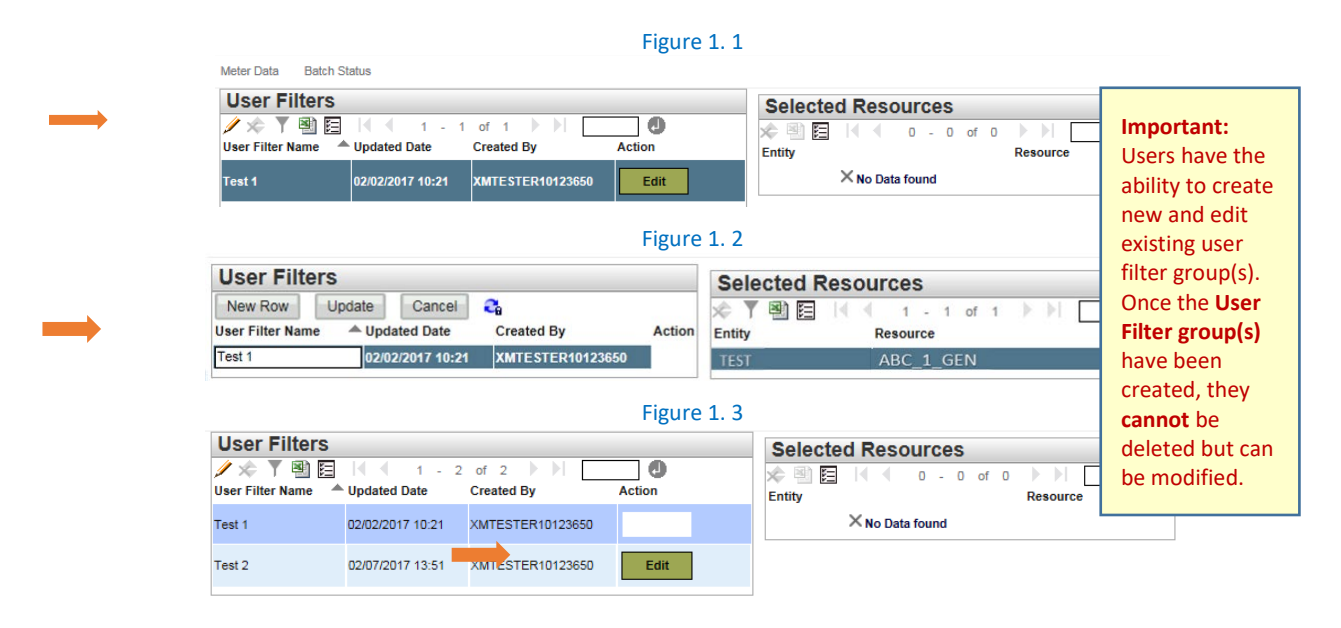

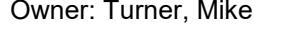

**Operational Readiness** 

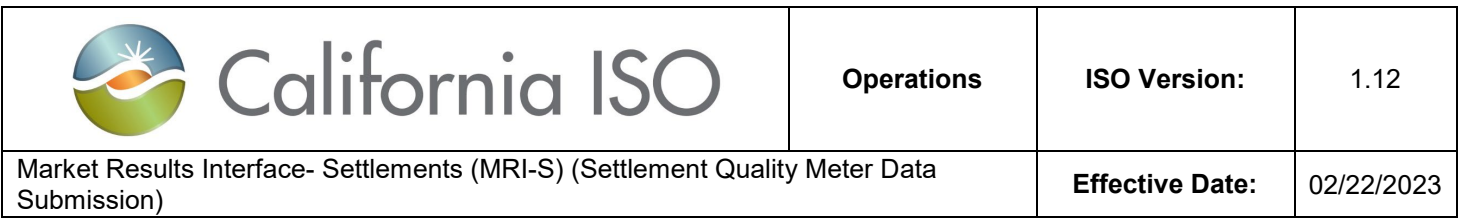

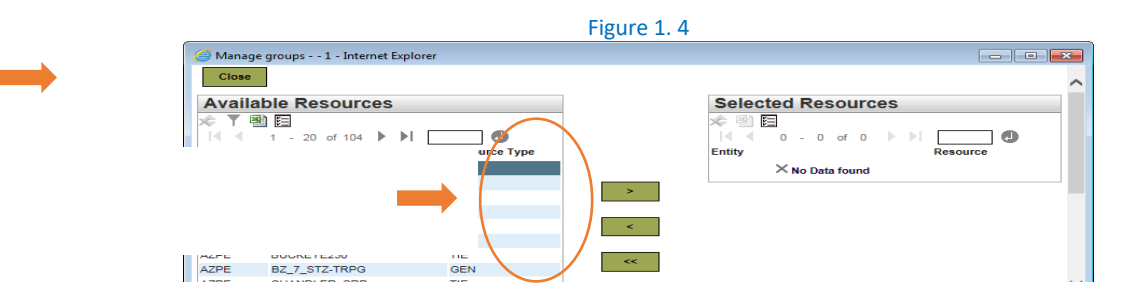

## <span id="page-19-0"></span>**Manage Batch Status tab**

User(s) with the appropriate access can manage the following through the MRI-S UI under the Batch Status View:

- 1) Filters (Batch ID, Batch Status, User ID, File Type)
- 2) Upload file(s)
- 3) View (Batch Status and Batch ID grid contents )
- 4) Export (Batch Status and Batch ID grid contents)

For a list of Batch submission validation error codes, refer to **Attachment B.**

### <span id="page-19-1"></span>**Filters**

Users can use the optional filter functionality to narrow down the search. Below are a list of filter options:

- Batch ID [Free-form text field]
- Batch Status (SUCCESS, ERROR, SYNC START, VERSIONING, WARNING) [Defaults to [ALL]]
- User ID [Free-form text field]
- File Type (CSV, XML, MDEF) [Defaults to [ALL]]

To retrieve a list of Batch Statuses, any of the filter options can be applied to input the desired information.

Click **Apply** to execute the search.

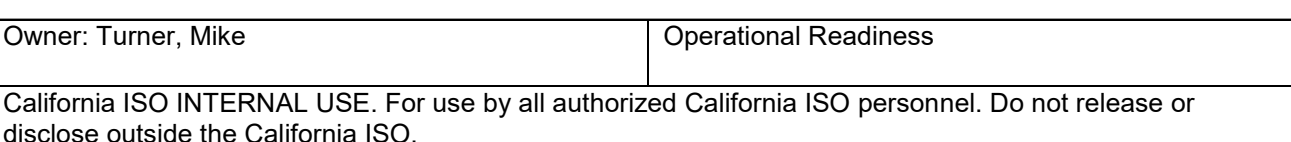

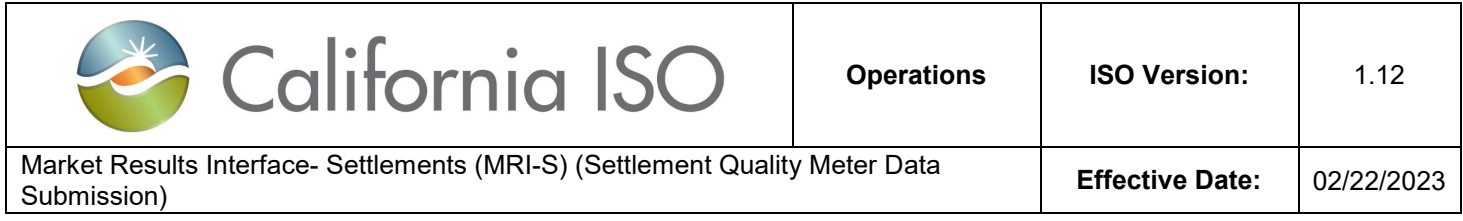

## <span id="page-20-0"></span>**Upload Files**

User(s) have the option to submit SQMDs via API or UI. In this user guide, the focus will be on the MRI-S UI. The UI allows Scheduling Coordinators (SCs) to submit SQMD for the SCID(s) that they have been provisioned for. Multiple SCID(s) may be issued to the user(s) as long as they are the provisioned SC. There is no limitation on the number of users per SCID.

Note: SCs are required to follow the **CAISO Settlement Payment Calendar** timelines, which can be found at [http://www.caiso.com/market/Pages/Settlements/Default.aspx.](http://www.caiso.com/market/Pages/Settlements/Default.aspx)

To upload a file via the UI in MRI-S, please perform the following:

- 1. Go to the **Batch Status** tab.
- 2. Click on the **Upload File** option.

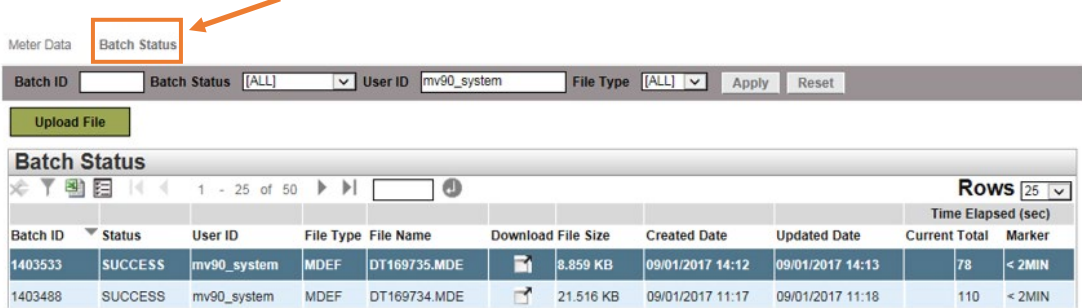

3. Click on Browse to select the file.

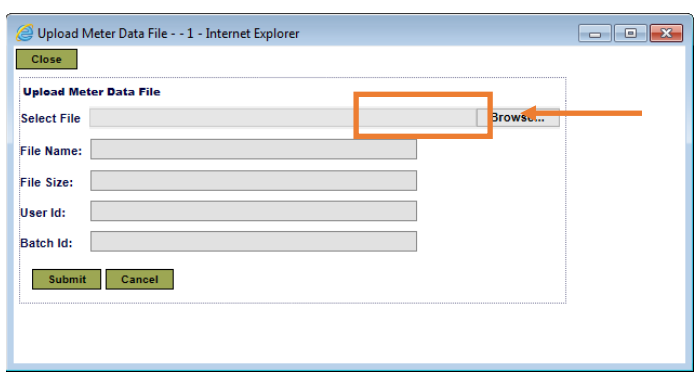

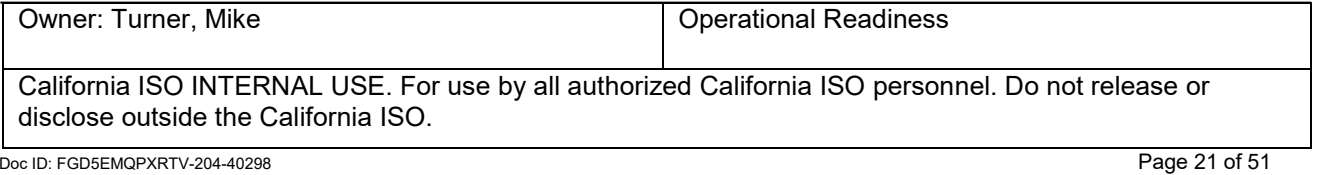

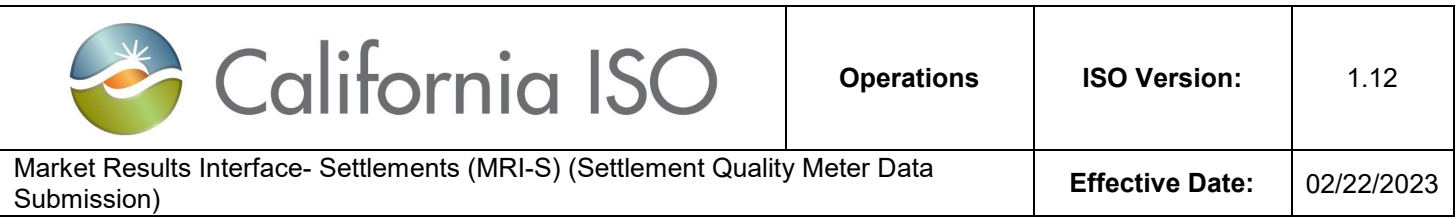

4. Once the file has been selected, the data file information should be populated onto the respective fields as shown below.

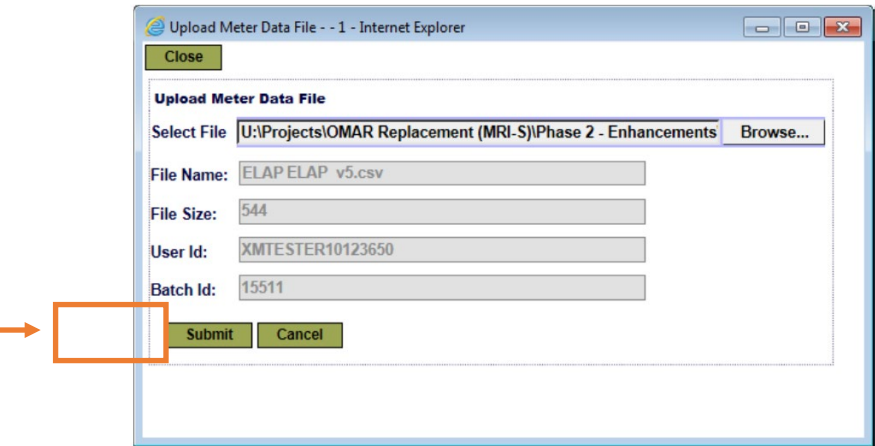

5. Click **Submit** to complete the upload.

Note: If the fields are **not** populating, it could be related to a number of things, such as:

- Compatibility View Settings
- Firmware
- Incorrect file naming convention format
- Incorrect file extension
- Incorrect headers within the file
- Incorrect Resource ID format (i.e. missing underscores, etc.)

If the user is encountering data upload issues, please check the files based on the scenarios listed above. Should the problem persist, please submit a ticket to the ISO Help Desk.

- 6. Please be sure to validate that the status of the submission to ensure that the file did not fail as it can lead to Settlements implications if left unresolved.
	- If the submission is rejected (ERROR), please investigate and re-submit the file.
	- If the submission is successful (SUCCESS), no further action is required. However, do not forget to validate that all the intervals are accounted for under the **Meter Data** tab.

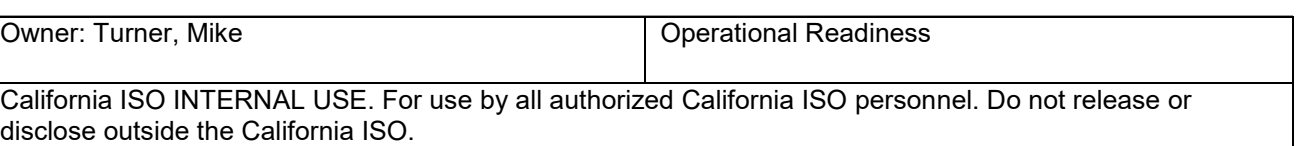

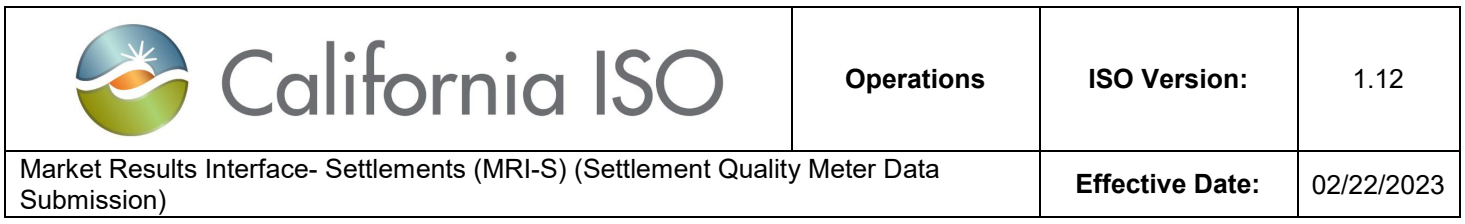

Below is an example of a failed submission.

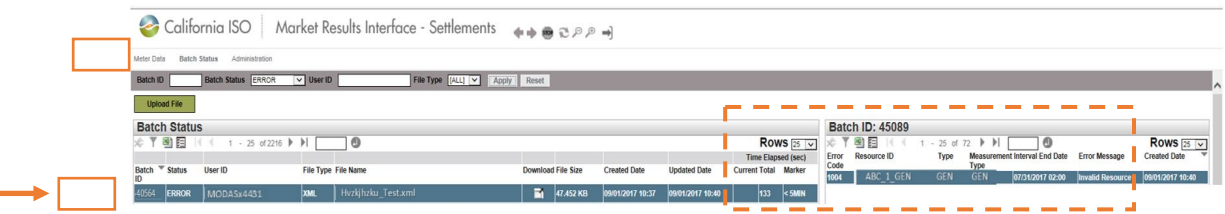

If the output of the *Batch Status* is displayed as **SUCCESS**, this means that submitted file has been accepted.

If the output of the *Batch Status* is displayed as **ERROR**, this means that the file has been rejected. Please refer to the Batch ID grid within the Batch Status tab for more details.

Although the system does allow partial data submissions, it is still the responsibility of the SC to ensure that all the applicable meter data intervals have been submitted and accounted for.

**Please ensure that all meter data submissions (including non-PTO load data as required from the SCs per section 26.1.4.4 of the CAISO tariff) are submitted in a timely manner according to the CAISO Settlement Payment Calendar. CAISO strongly recommends that the SC establishes a validation control to ensure that all the meter data interval(s) are accurately accounted for. If there are no controls in place to flag any potential discrepancies, the UDC's UFE may be impacted and/or the SC may be subject to Rules of Conduct.** 

As part of the new enhancement, MRI-S will be monitoring the submitted meter values for each market resource by comparing the submitted interval values against the registered PMax value in the CAISO Master File.

- If the meter value exceeds the registered PMax, a **WARNING** message will be generated to alert the SCs under the Batch Status tab.
- Instead of receiving a SUCCESS or ERROR message, the results will be displayed as **WARNING**.
	- o If the PMAX warning is the only validation error associated to the data being submitted, MRI-S shall accept the meter value and the submission result will be displayed as **WARNING**. In these instances, please refer to the Batch ID grid (located on the right-side) associated to that specific Batch ID for more details.
	- o However, if there is another error code in addition to the Pmax warning, MRI-S will reject the file and the submission result will be displayed as **ERROR**.
- In essence, meter data submitted will not be rejected if the meter value exceeds the registered PMax unless there are other errors involved.

Owner: Turner, Mike **Communist Communist Communist Communist Communist Communist Communist Communist Communist Communist Communist Communist Communist Communist Communist Communist Communist Communist Communist Communist C** 

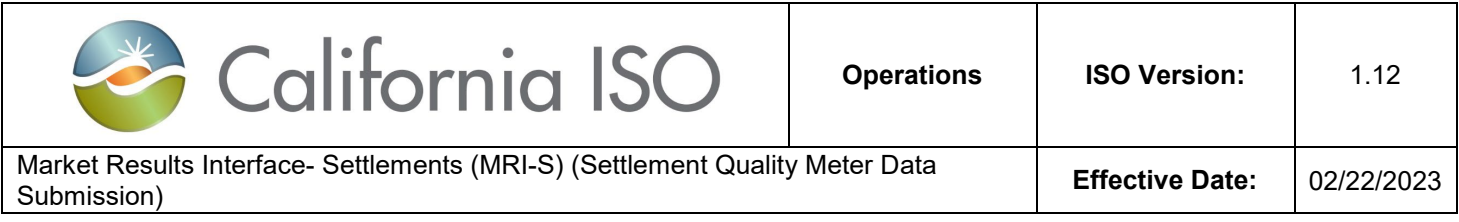

**For SCME resources, it is recommended that the SC monitors the WARNING statuses under the Batch Status tab in the event that it may require subsequent actions, such as updating the GRDT through Master File. Nonetheless, it is at the discretion of the SC and/or Generator Owners.**

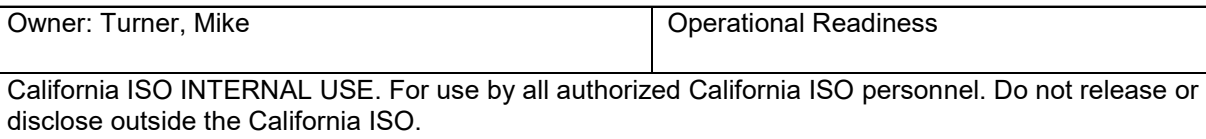

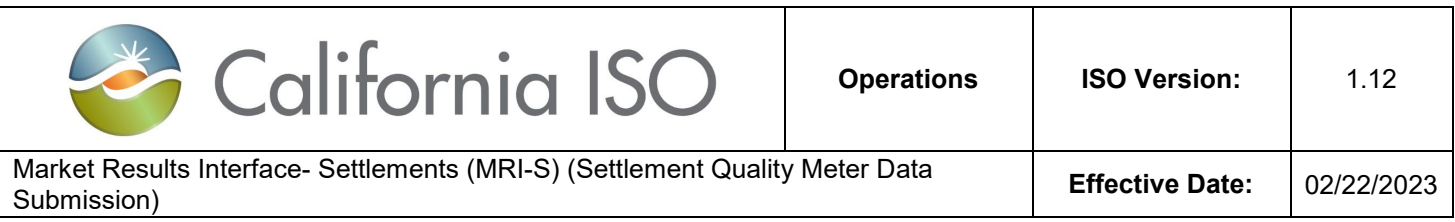

Below is a list of potential batch status sequences:

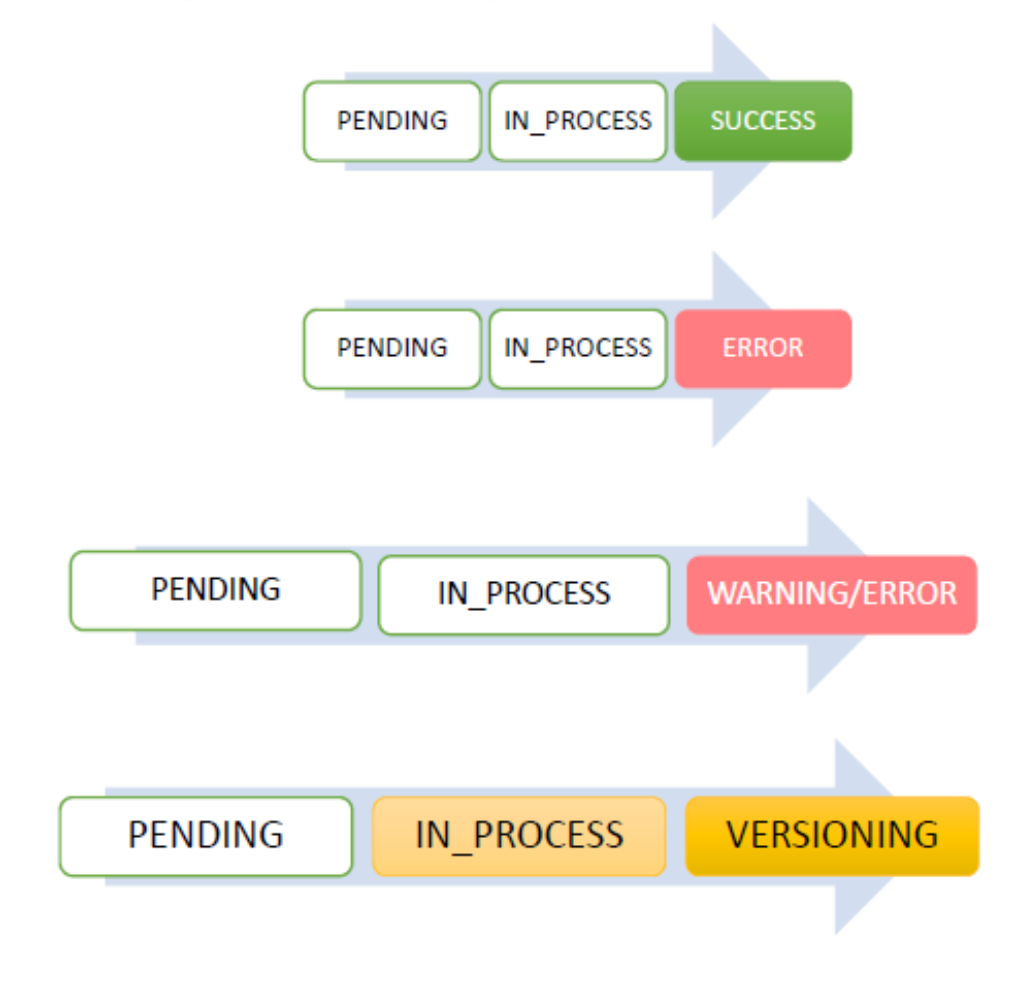

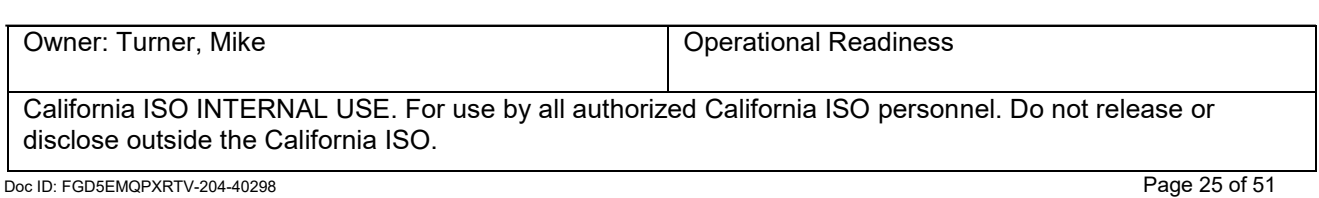

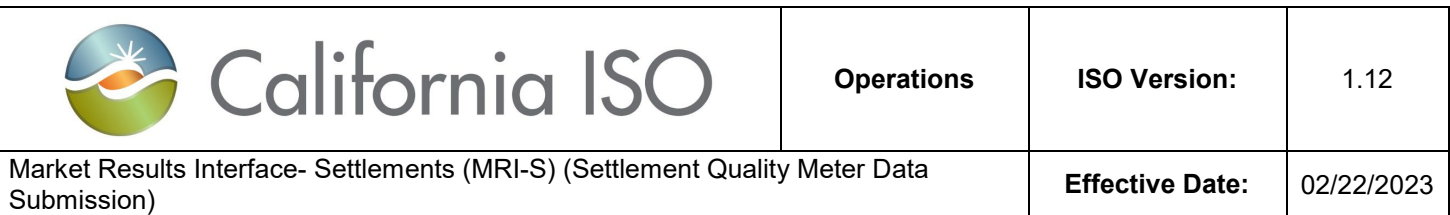

## <span id="page-25-0"></span>**File Types**

This section will describe the three different File Type Submissions (CSV, MDEF, and XML).

#### **1. CSV File Requirements**

- These seven field names identified below are required for .csv file submission.
- The field names are not case sensitive.
- The file will not use text qualifiers such as single quote or double quote characters.
- The file will use ANSI characters with CRLF to separate records.
- All inbound files shall be submitted in GMT format.
- All file records will be consistent with respect to a single time format.
- Inbound file extension must be ".CSV".
- Filename length must not exceed 255 characters, including the extension.
- Filename is case insensitive.

To view samples of CSV file(s), refer to **Attachment C.**

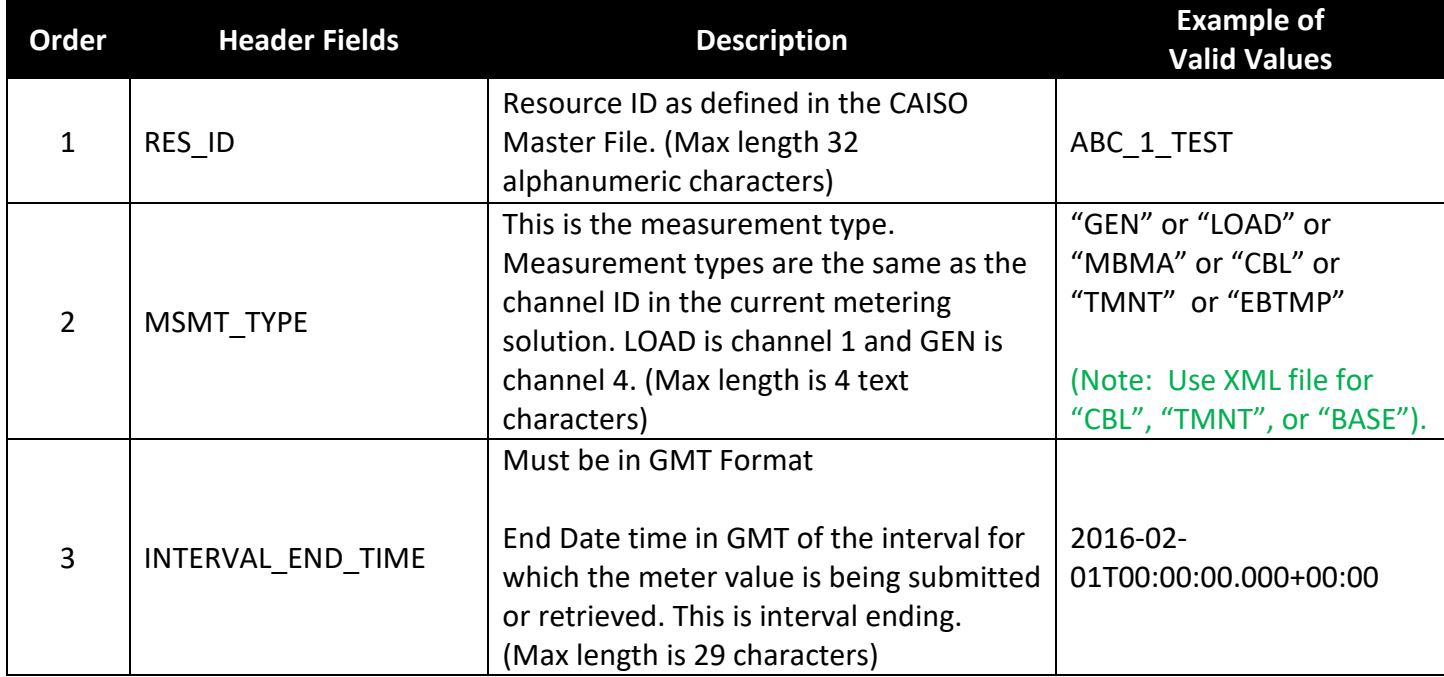

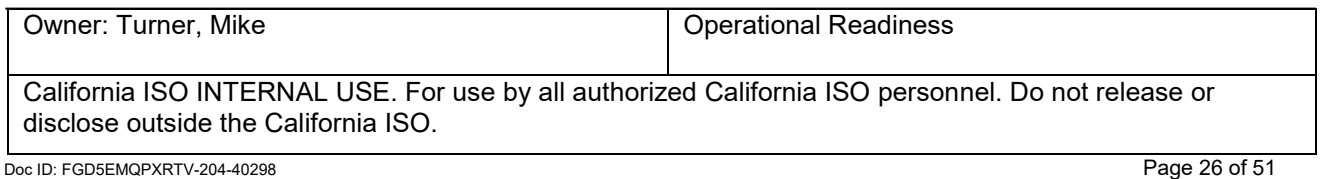

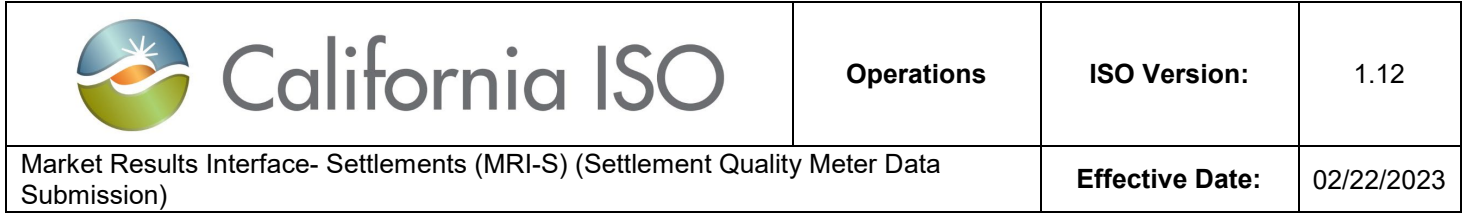

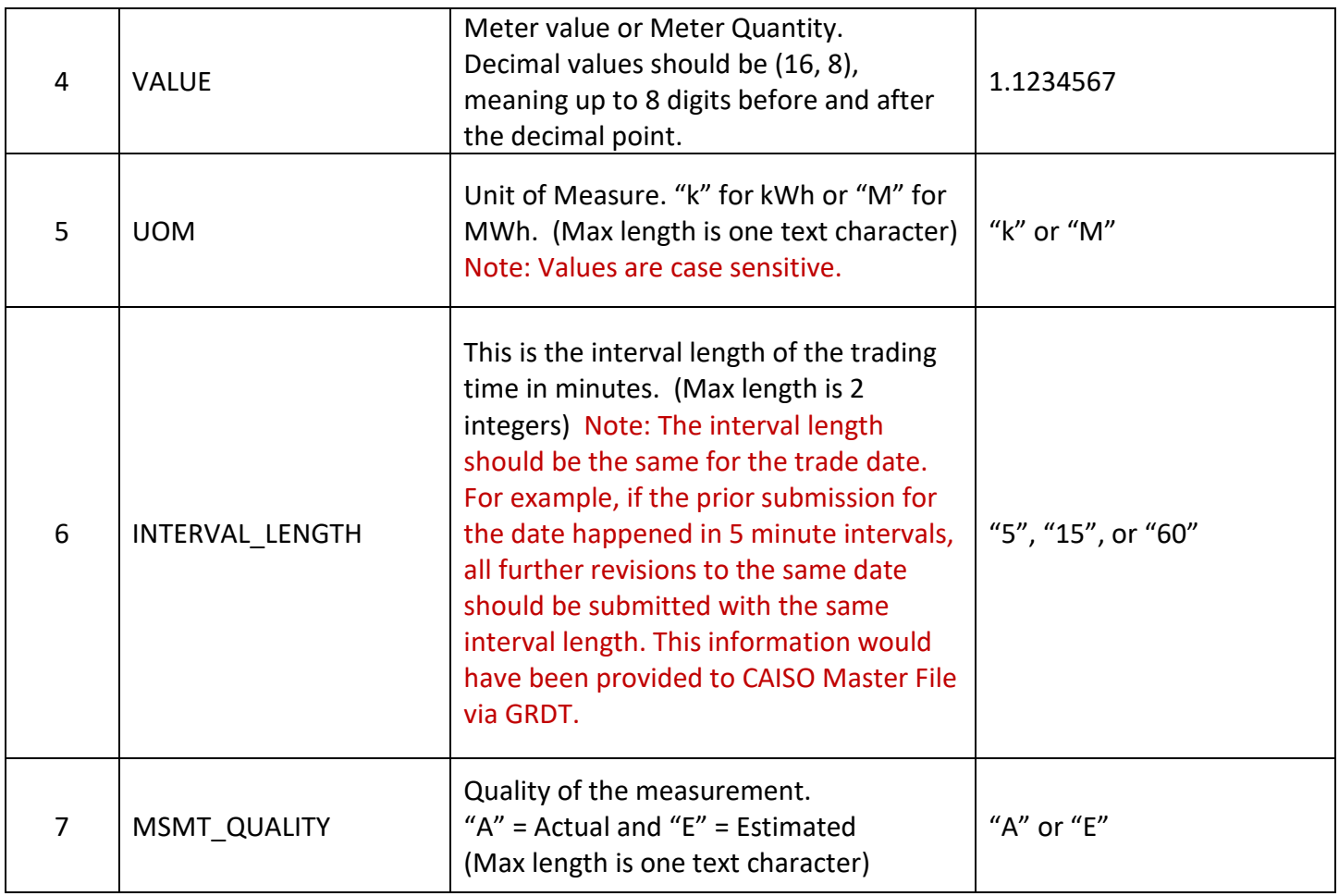

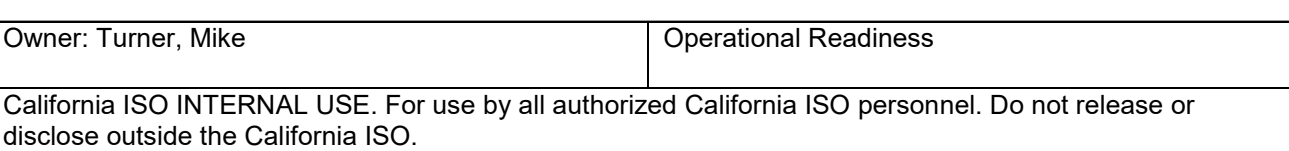

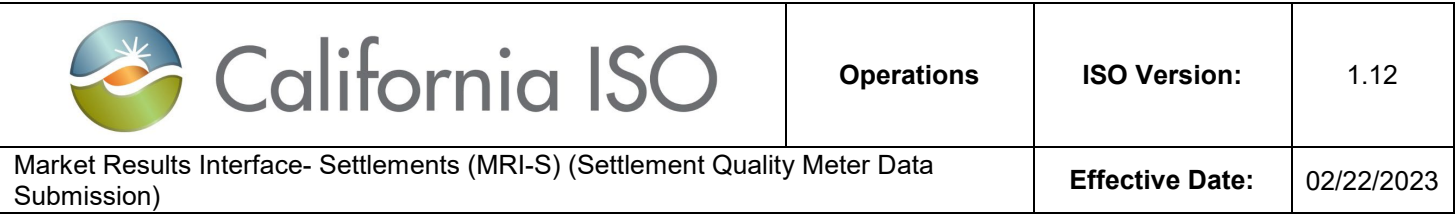

#### **2. MDEF Requirements**

MDEF must formatted on GMT. For more information on MDEF GMT configuration, please contact ITRON support.

For MDEF File Specification, refer to section 10 of the Post-Market Consol - OMAR Replacement ISO Interface Specification document at

[http://www.caiso.com/Pages/documentsbygroup.aspx?GroupID=53D6EA67-9F4A-434D-8C41-](http://www.caiso.com/Pages/documentsbygroup.aspx?GroupID=53D6EA67-9F4A-434D-8C41-BAA46169A237) [BAA46169A237](http://www.caiso.com/Pages/documentsbygroup.aspx?GroupID=53D6EA67-9F4A-434D-8C41-BAA46169A237)

#### **3. XML Requirements**

Requirements and samples of various XML file(s) can be found on the Interface Specification documentation located at:

[http://www.caiso.com/Documents/EnergyStorageandDistributionEnergyResourcePhase2-MRI-](http://www.caiso.com/Documents/EnergyStorageandDistributionEnergyResourcePhase2-MRI-STechnicalSpecificationsv21_Redlined.pdf)[STechnicalSpecificationsv21\\_Redlined.pdf](http://www.caiso.com/Documents/EnergyStorageandDistributionEnergyResourcePhase2-MRI-STechnicalSpecificationsv21_Redlined.pdf)

Note: Registration ID should be included if using CBL or TMNT as the measurement types.

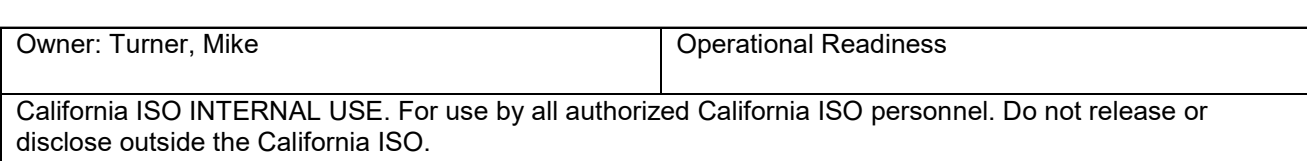

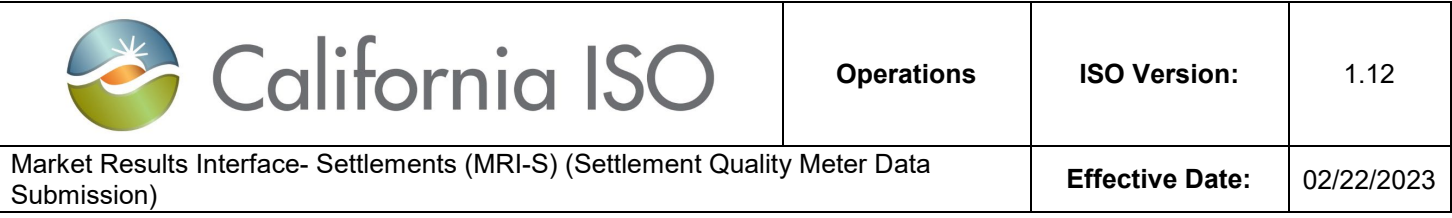

#### <span id="page-28-0"></span>**View**

This functionality allows users to view the contents listed under the Batch Status and Batch ID grids.

Under the *Batch Status* grid, users can modify the column headers. Below is a list of column options:

- Batch ID
- Status
- User ID
- File Type
- File Name
- File Size
- Created Date
- Updated Date

Under the *Batch ID* grid, users can modify the column headers. Below is a list of column options:

- ID
- Batch ID
- Error Code
- Resource ID
- Resource Name
- Type
- Measurement Type
- Interval End Date
- Error Message
- Error Code Description
- System Error Description
- Created Date

Note: On the UI, MRI-S shall allow other users belonging to the same organization to view the submission status of the files submitted by another user.

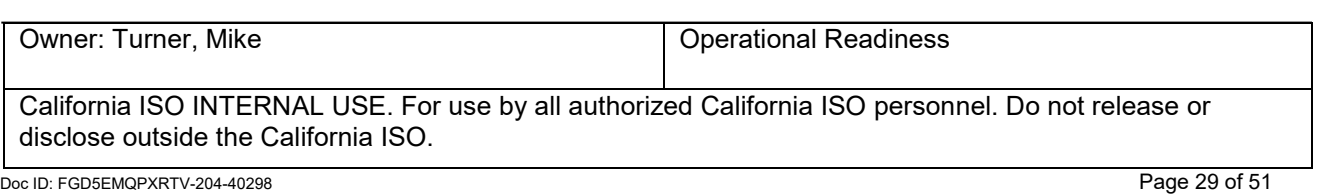

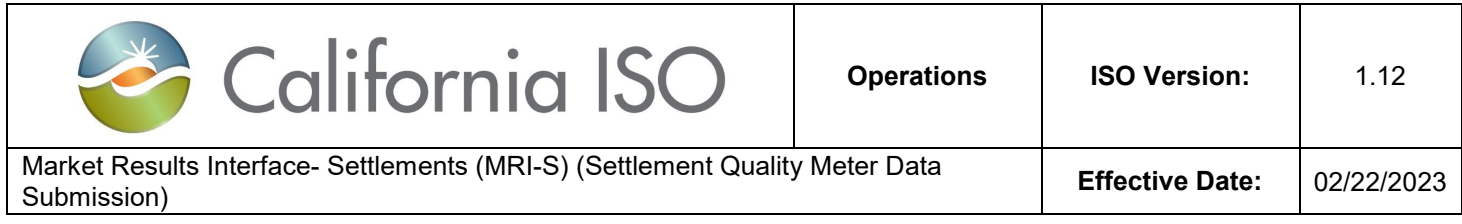

## <span id="page-29-0"></span>**Export Page Contents**

Similar to the steps outlined under the Meter Data tab, the export function under the Batch Status view allows users to export the contents under the Batch Status and Batch ID grids using the excel icon.

## <span id="page-29-1"></span>**Batch File Submission Specifications**

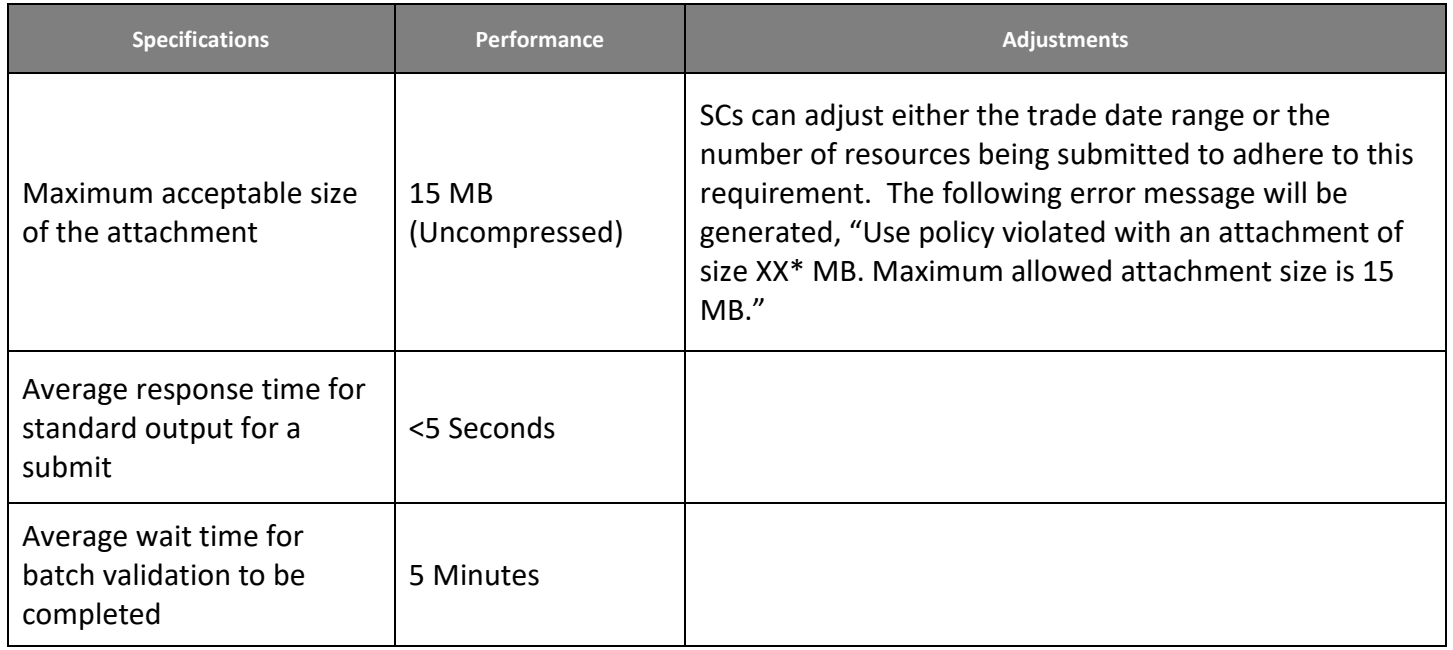

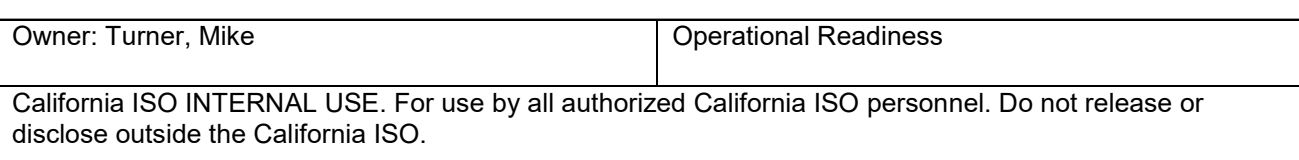

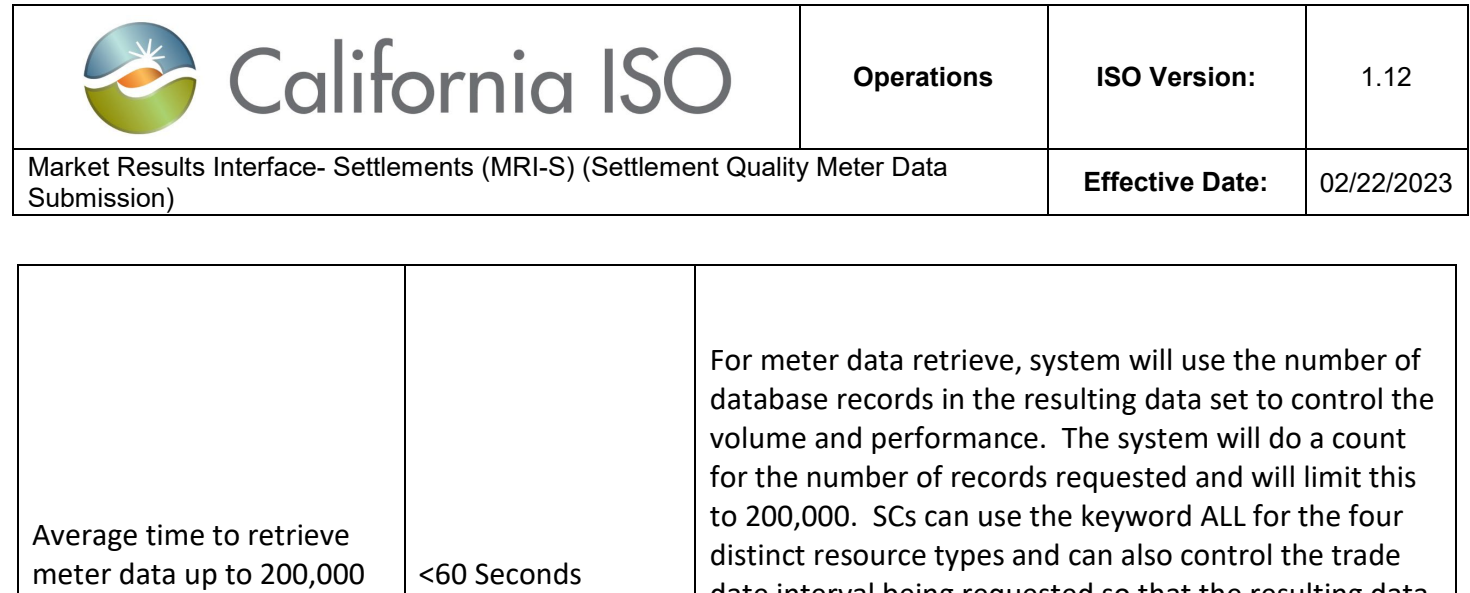

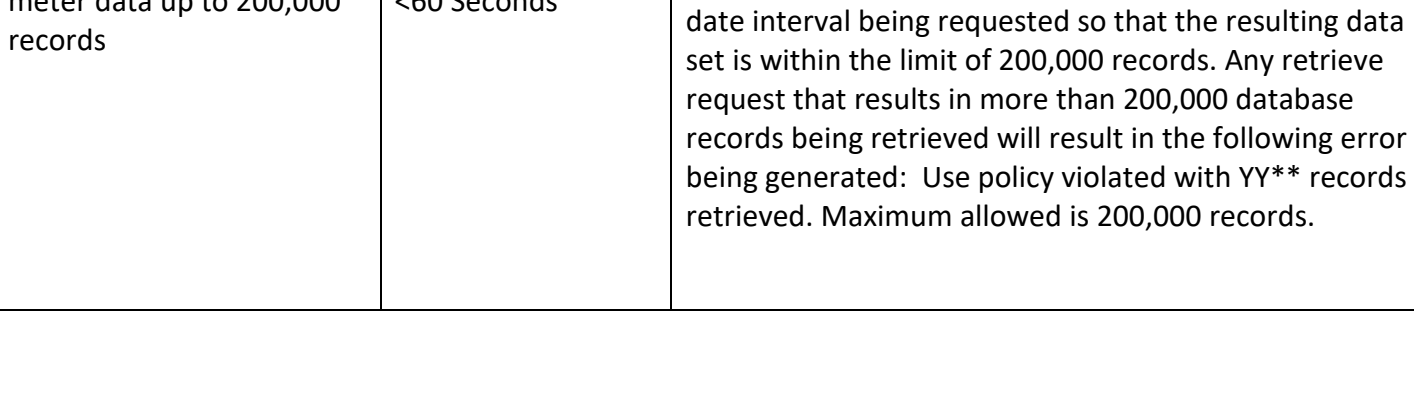

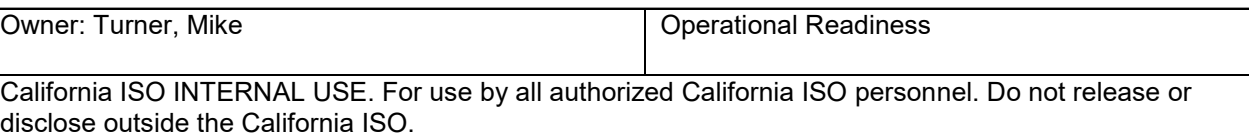

meter data up to 200,000

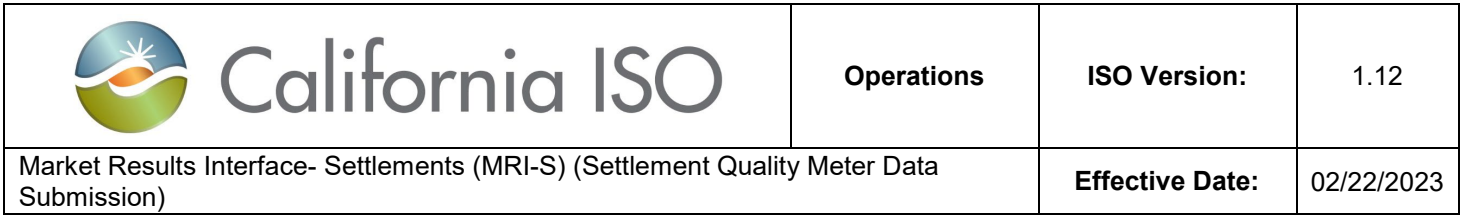

## <span id="page-31-0"></span>**Interfaces**

This section briefly describes the submission requirements for the API and UI.

#### **1. Application Programming Interface (API):**

#### The SQMD:

- i. Must be formatted as XML
- ii. Must be in GMT
- iii. Must contain the required header attributes

#### **2. User Interface (UI):**

#### The SQMD:

- i. Must be formatted as MDEF (.mde), Comma Separated Value (.csv), and XML
- ii. Must be in GMT
- iii. Must contain the required header attributes
- iv. Can have the meter submitted in either MWh or kWh

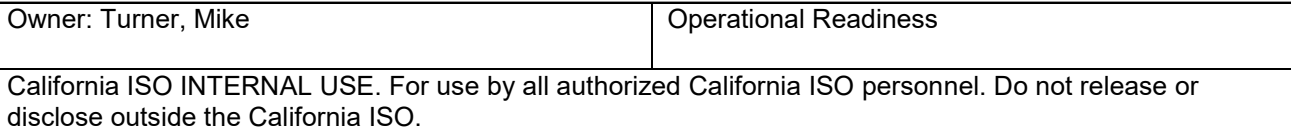

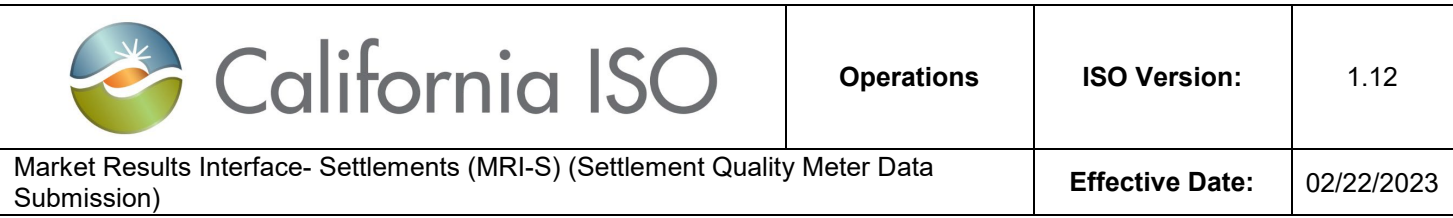

## **Links**

Digital Certificates <http://www.caiso.com/Pages/documentsbygroup.aspx?GroupID=475C9E28-B79D-40DC-A4D7-F0B25B396D99>

POC AARF Reference Guide <http://www.caiso.com/Documents/ApplicationAccessRequestFormReferenceGuide.pdf>

ISO User Access Administrator (UAA) Establishment and Requirements <http://www.caiso.com/Documents/ISO-UserAccessAdministratorEstablishment-Requirements.pdf>

#### User Access Administrator Agreement

<https://na2.docusign.net/Member/PowerFormSigning.aspx?PowerFormId=4d8a3766-06d8-4074-9371-4df17f745f34>

Review of Access and identity Management (AIM) Access Control List (ACL) Functionality [http://www.caiso.com/Documents/Access\\_IdentityManagementAccessControlListTraining.pdf](http://www.caiso.com/Documents/Access_IdentityManagementAccessControlListTraining.pdf)

Access and Identity Management (AIM) User Guide [http://www.caiso.com/Documents/AccessandIdentityManagement\\_AIM\\_UserGuide.pdf](http://www.caiso.com/Documents/AccessandIdentityManagement_AIM_UserGuide.pdf)

Access and Identity Management (AIM) Training [http://www.caiso.com/Documents/Access\\_Identity\\_Management\\_Training.pdf](http://www.caiso.com/Documents/Access_Identity_Management_Training.pdf)

Meter Data Exchange Format <https://www.caiso.com/Documents/MeterDataExchangeFormat.pdf>

MRI – Settlements External User Guide https://developer.caiso.com/

Settlement Payment Calendar <http://www.caiso.com/market/Pages/Settlements/Default.aspx> *Demand Response BPM https://bpmcm.caiso.com/Pages/BPMDetails.aspx?BPM=Demand Response*

Metering BPM <https://bpmcm.caiso.com/Pages/BPMDetails.aspx?BPM=Metering>

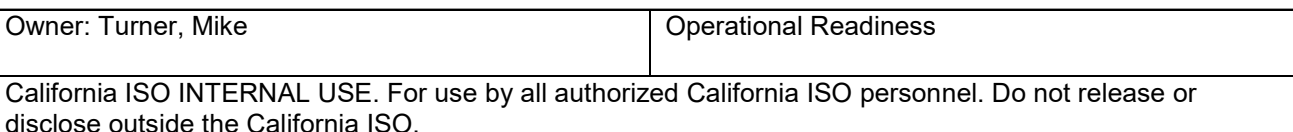

Doc ID: FGD5EMQPXRTV-204-40298 Page 33 of 51

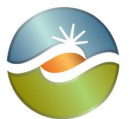

California ISO

<span id="page-33-0"></span>Market Results Interface- Settlements (MRI-S) (Settlement Quality Meter Data Submission) **Effective Date:** 02/22/2023

# **Attachments**

## **Attachment A: Toolbar icons and fields**

<span id="page-33-1"></span>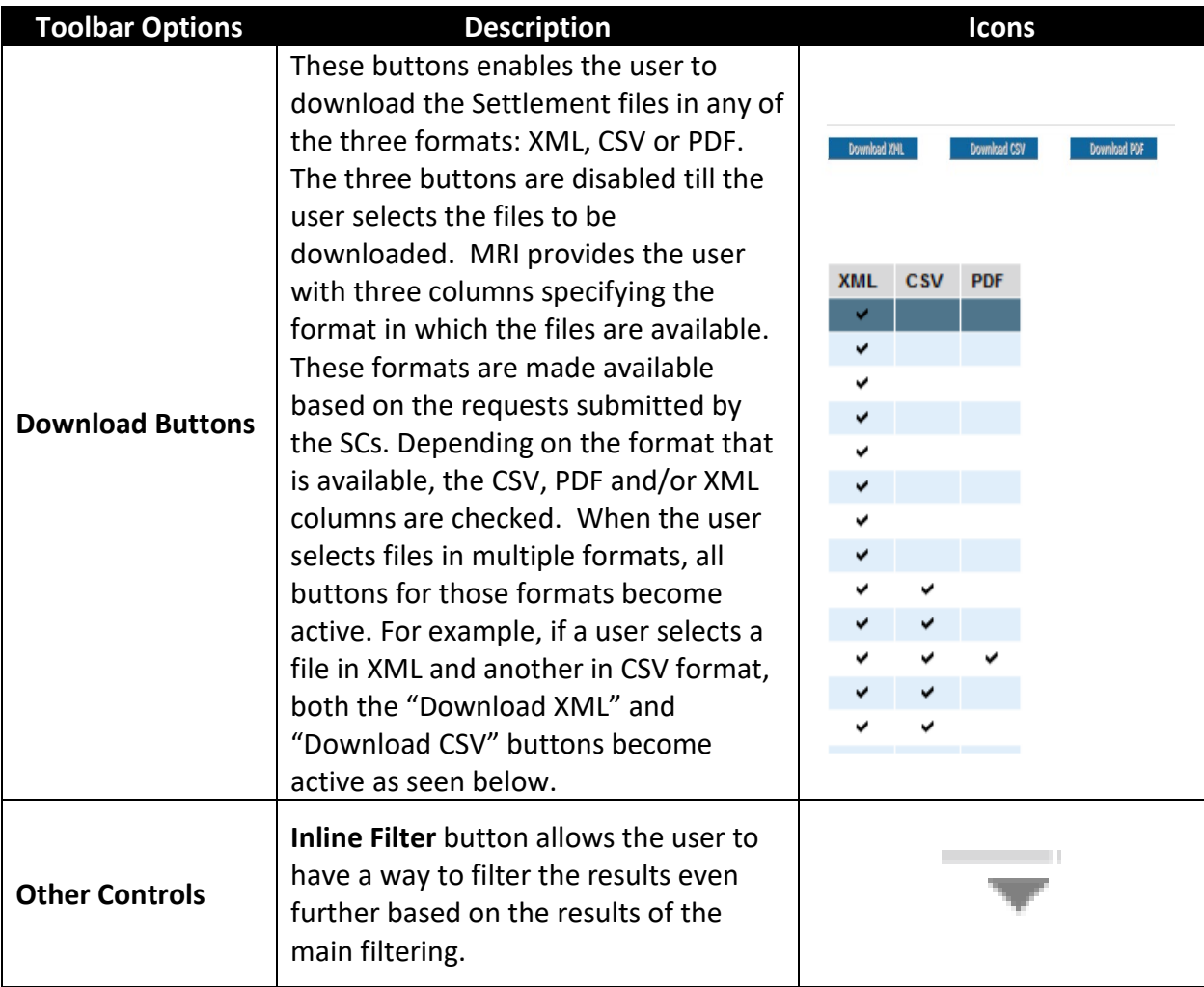

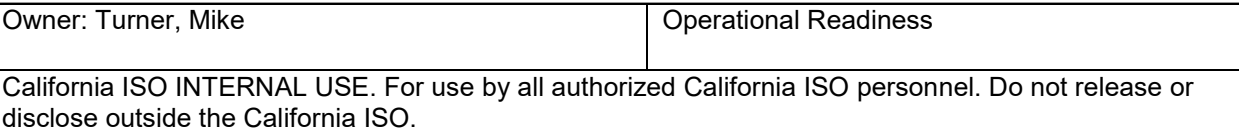

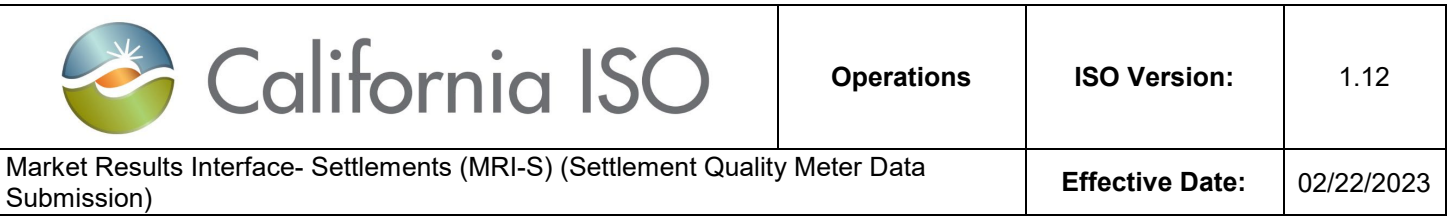

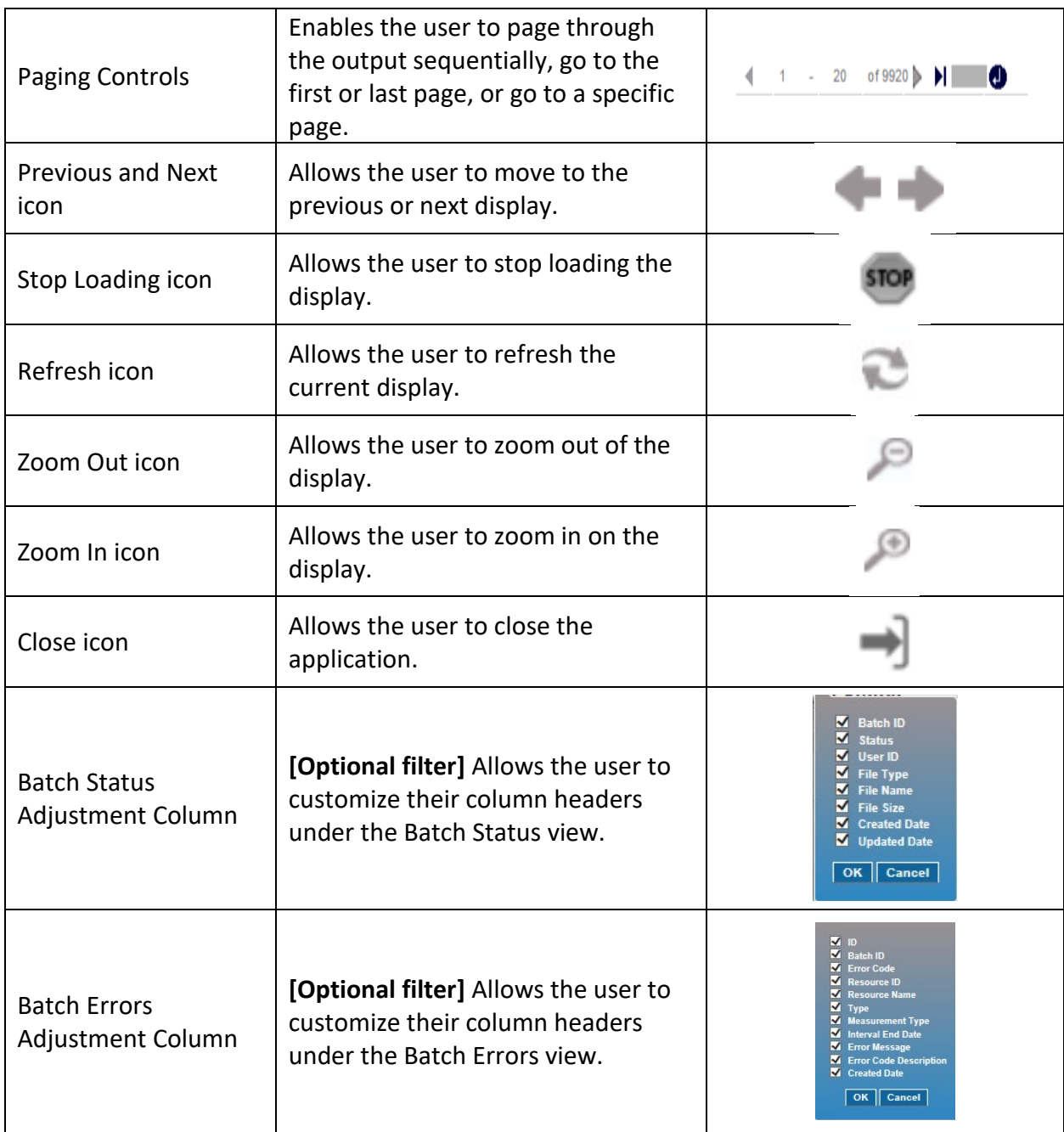

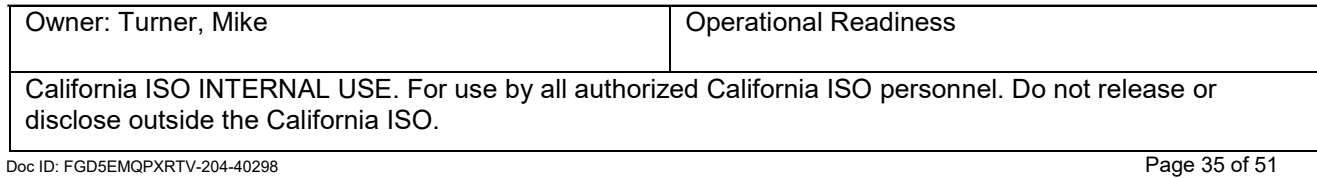

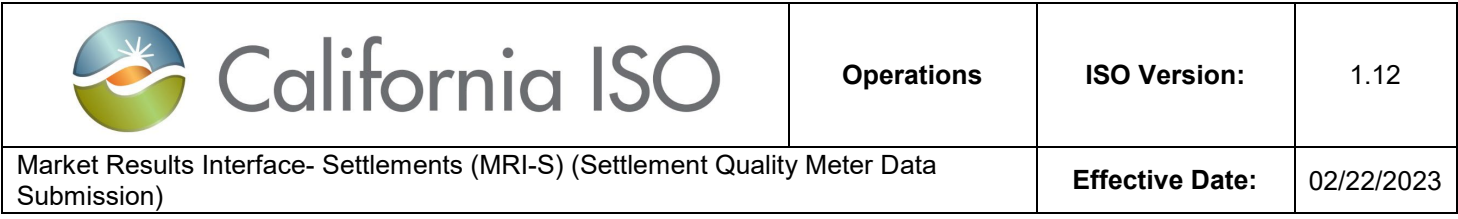

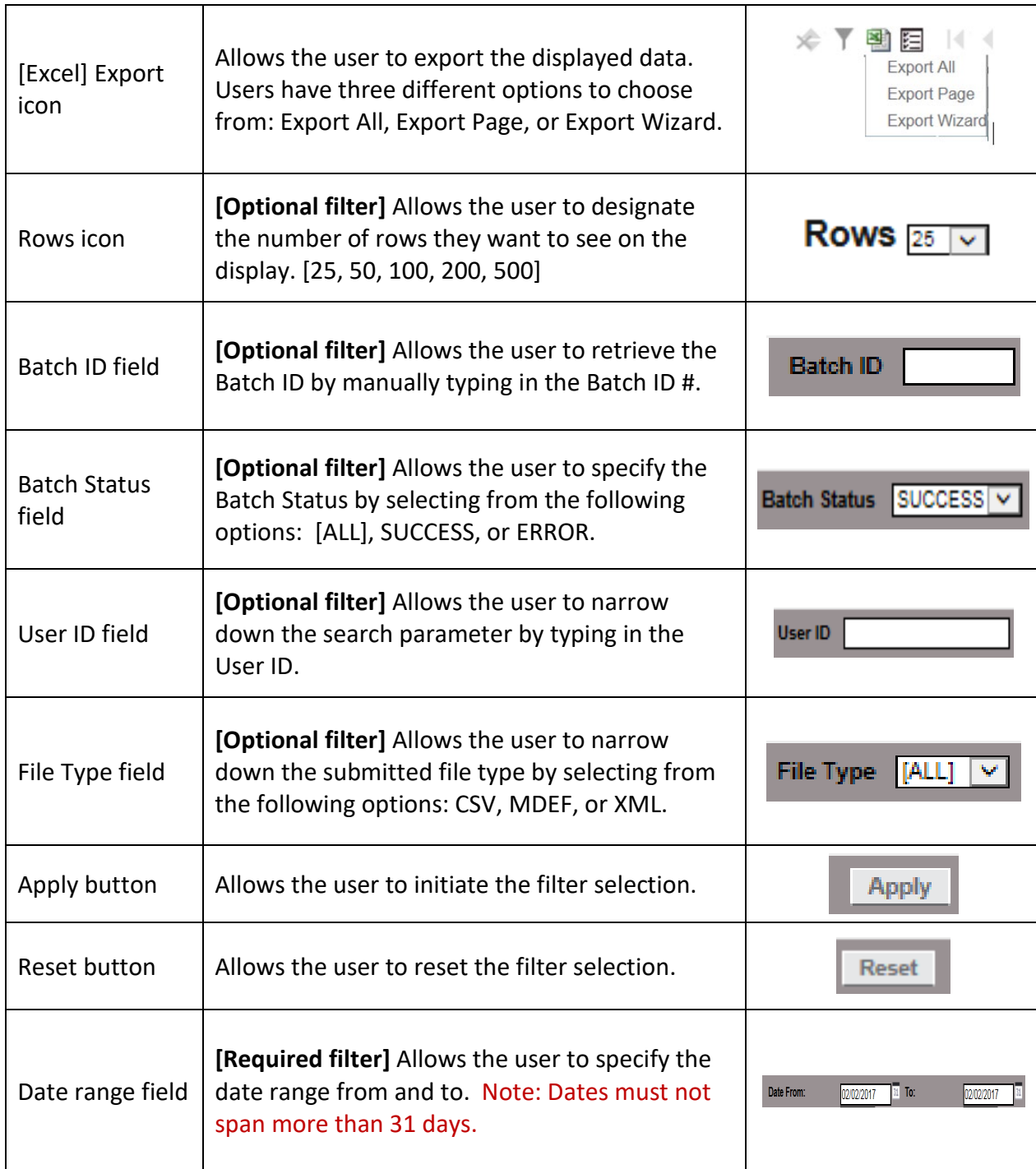

Owner: Turner, Mike **Operational Readiness** 

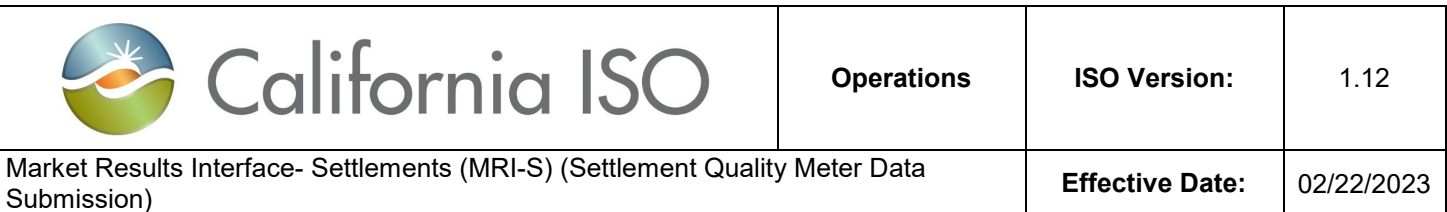

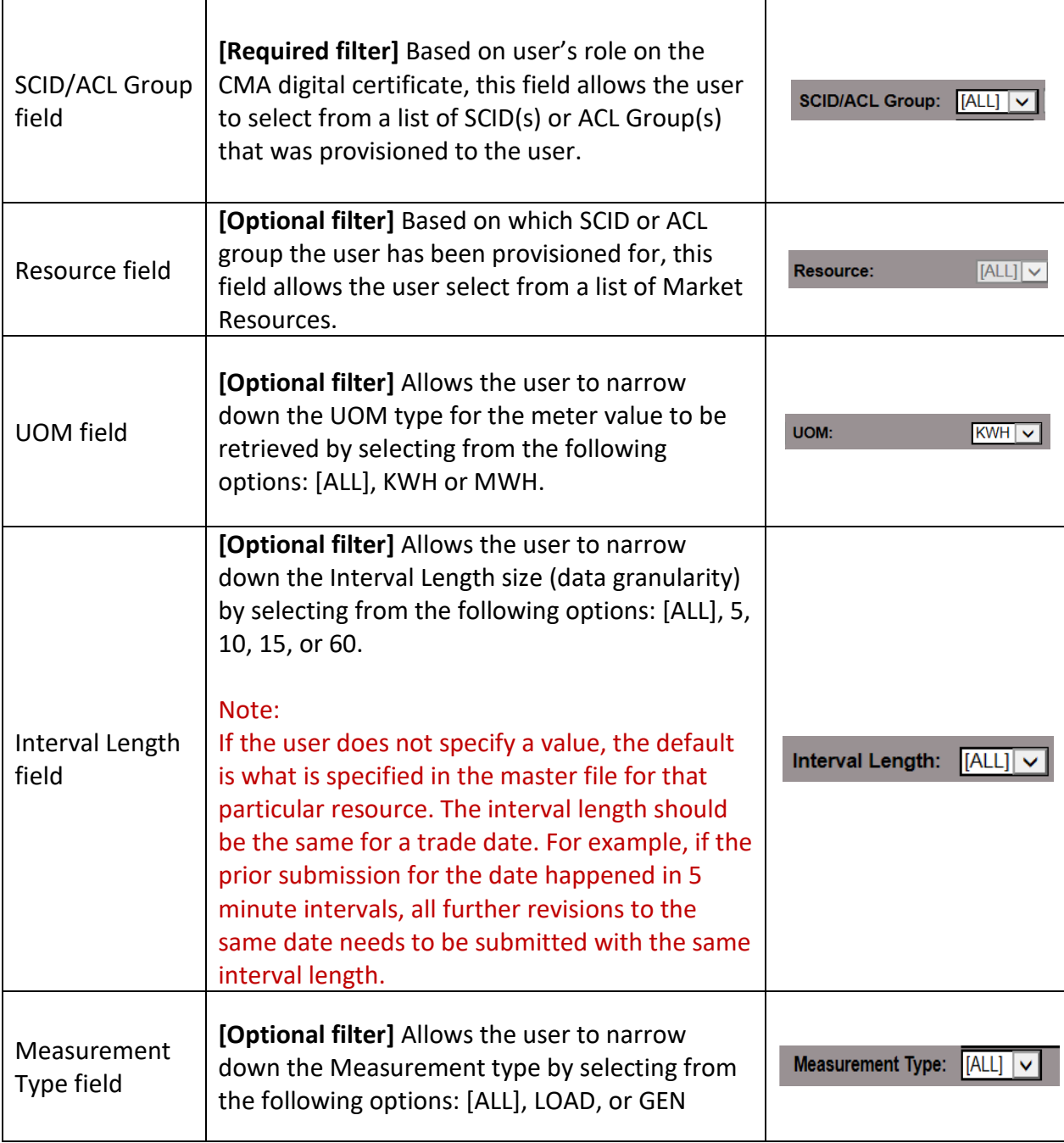

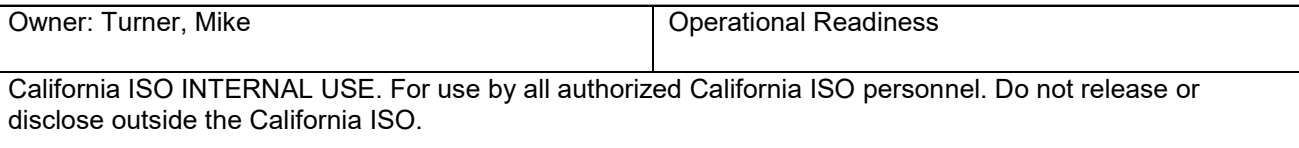

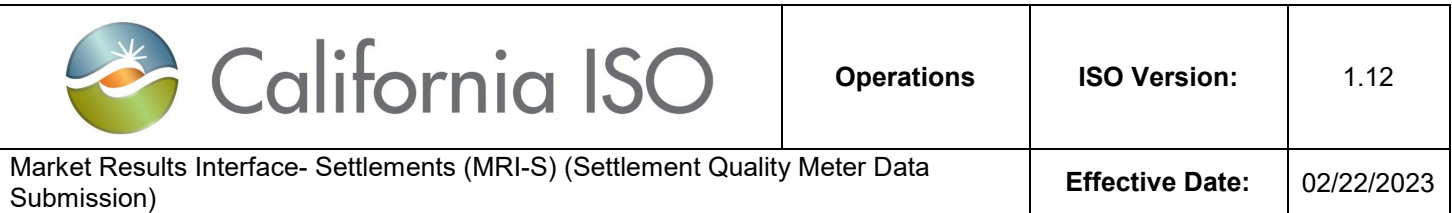

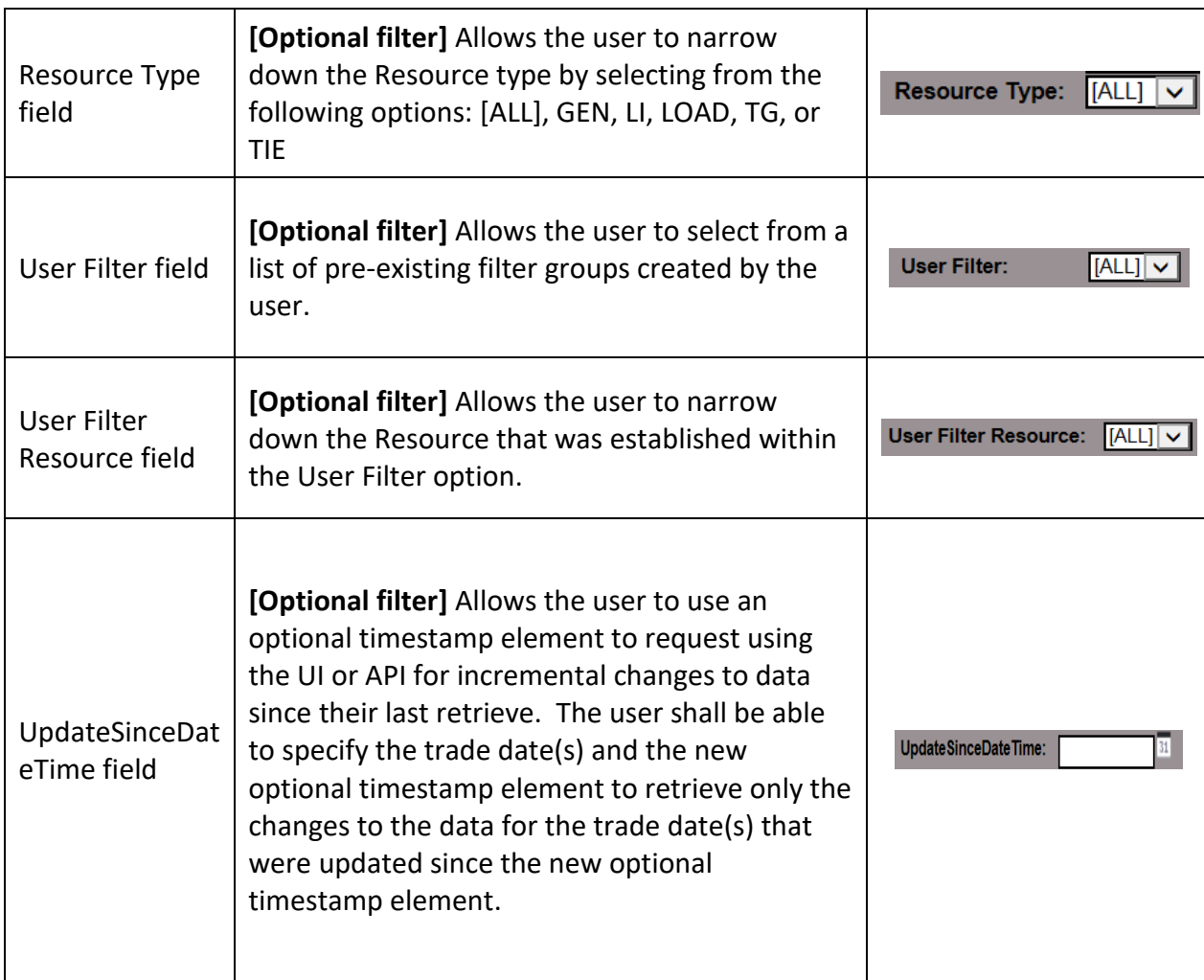

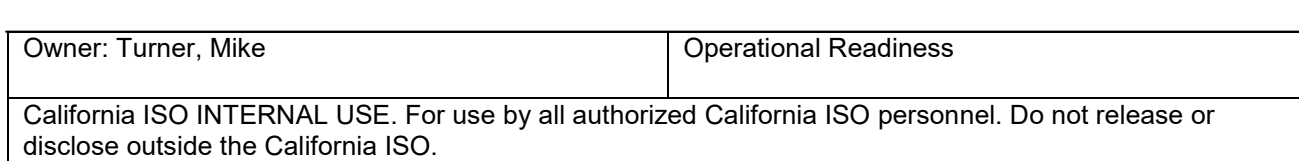

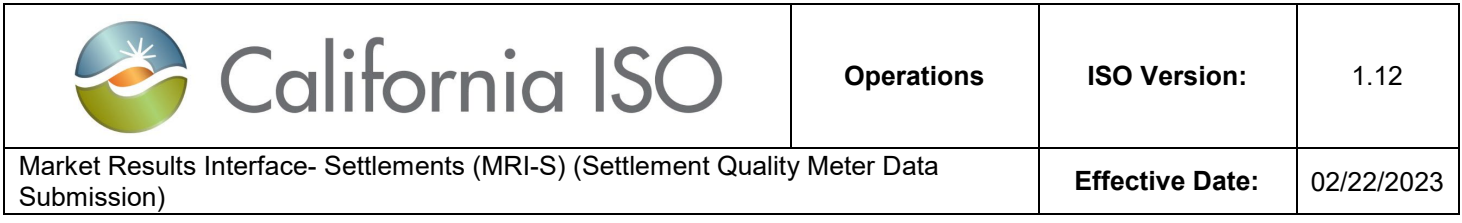

## <span id="page-38-0"></span>**Attachment B: Validation Errors**

Note: Anytime you receive error code 1001 or any unlisted error, Market Participant(s) are to submit a CIDI ticket for these instances.

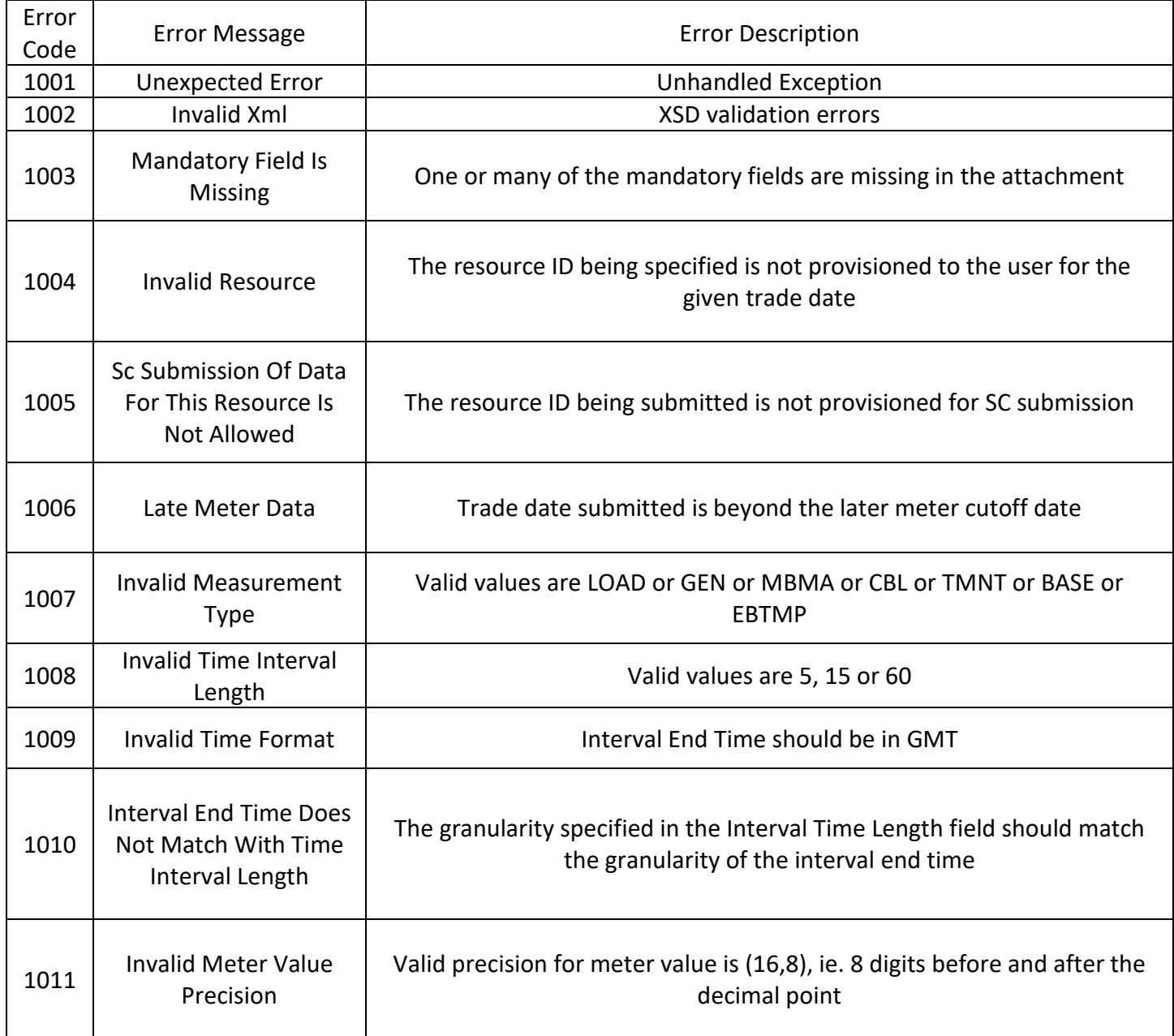

Owner: Turner, Mike **Operational Readiness** California ISO INTERNAL USE. For use by all authorized California ISO personnel. Do not release or disclose outside the California ISO. Doc ID: FGD5EMQPXRTV-204-40298 Page 39 of 51

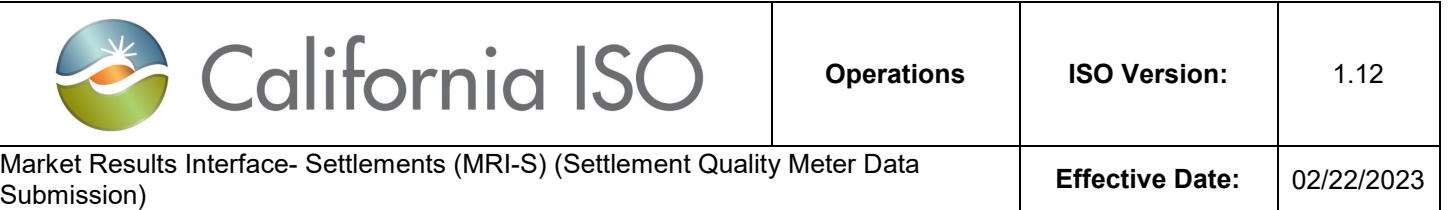

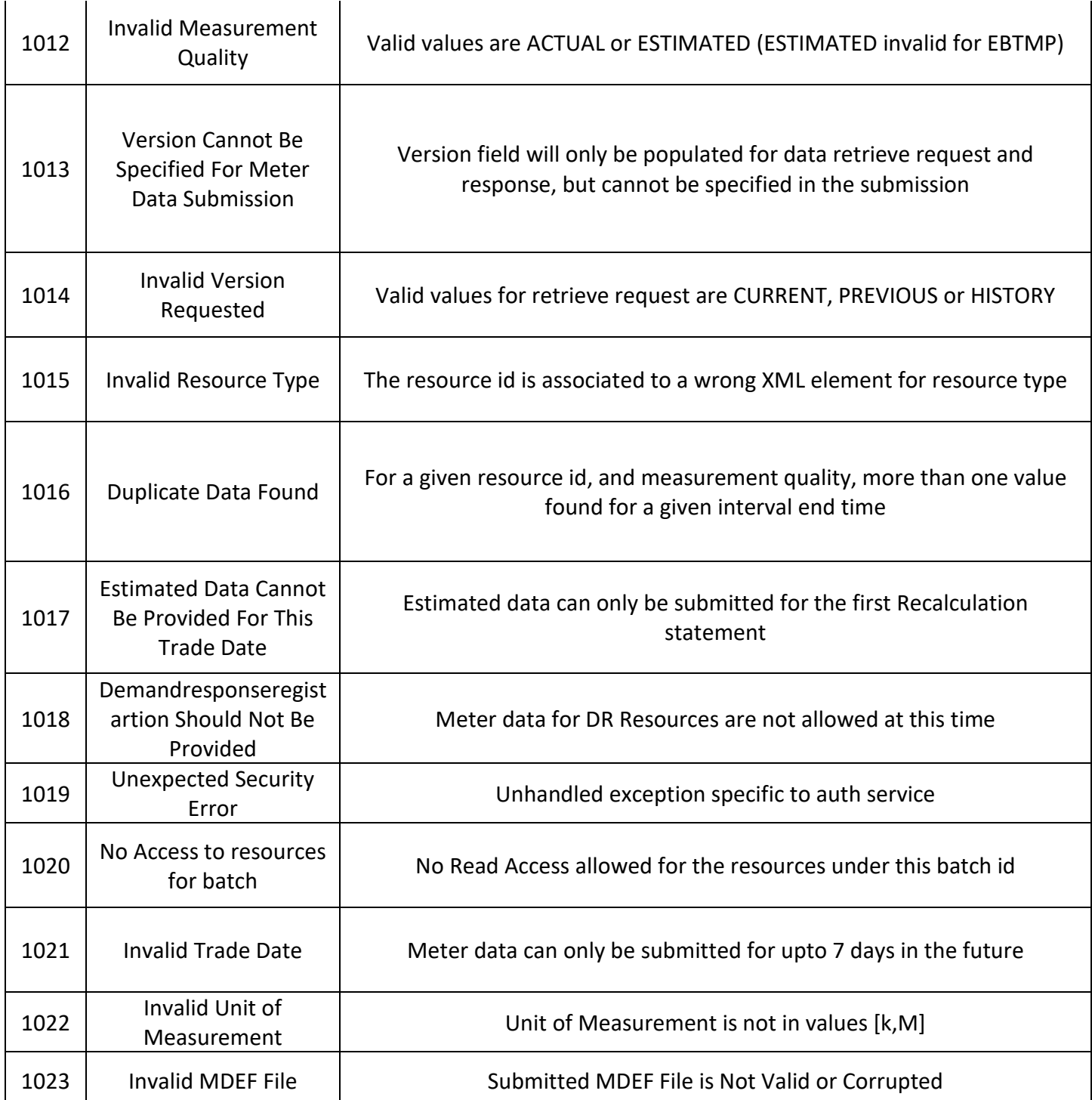

Owner: Turner, Mike **Operational Readiness** 

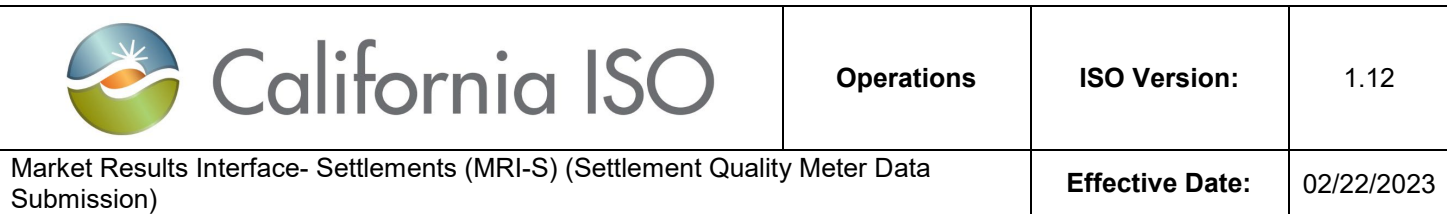

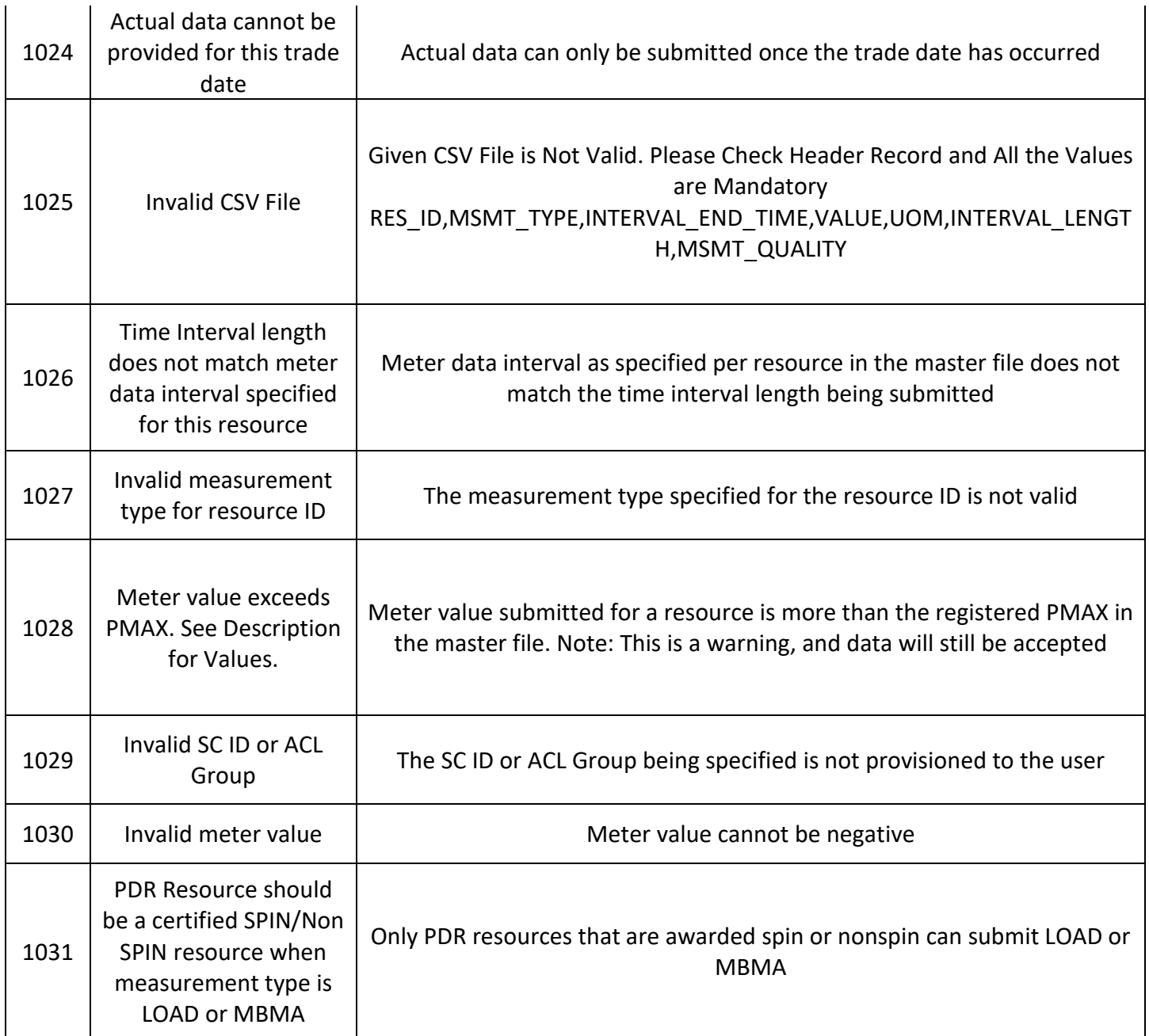

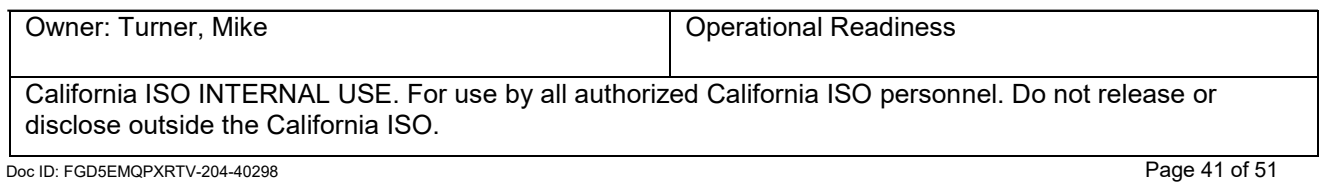

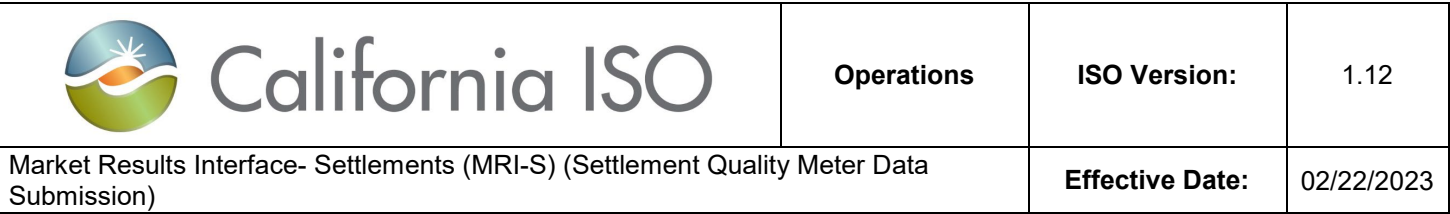

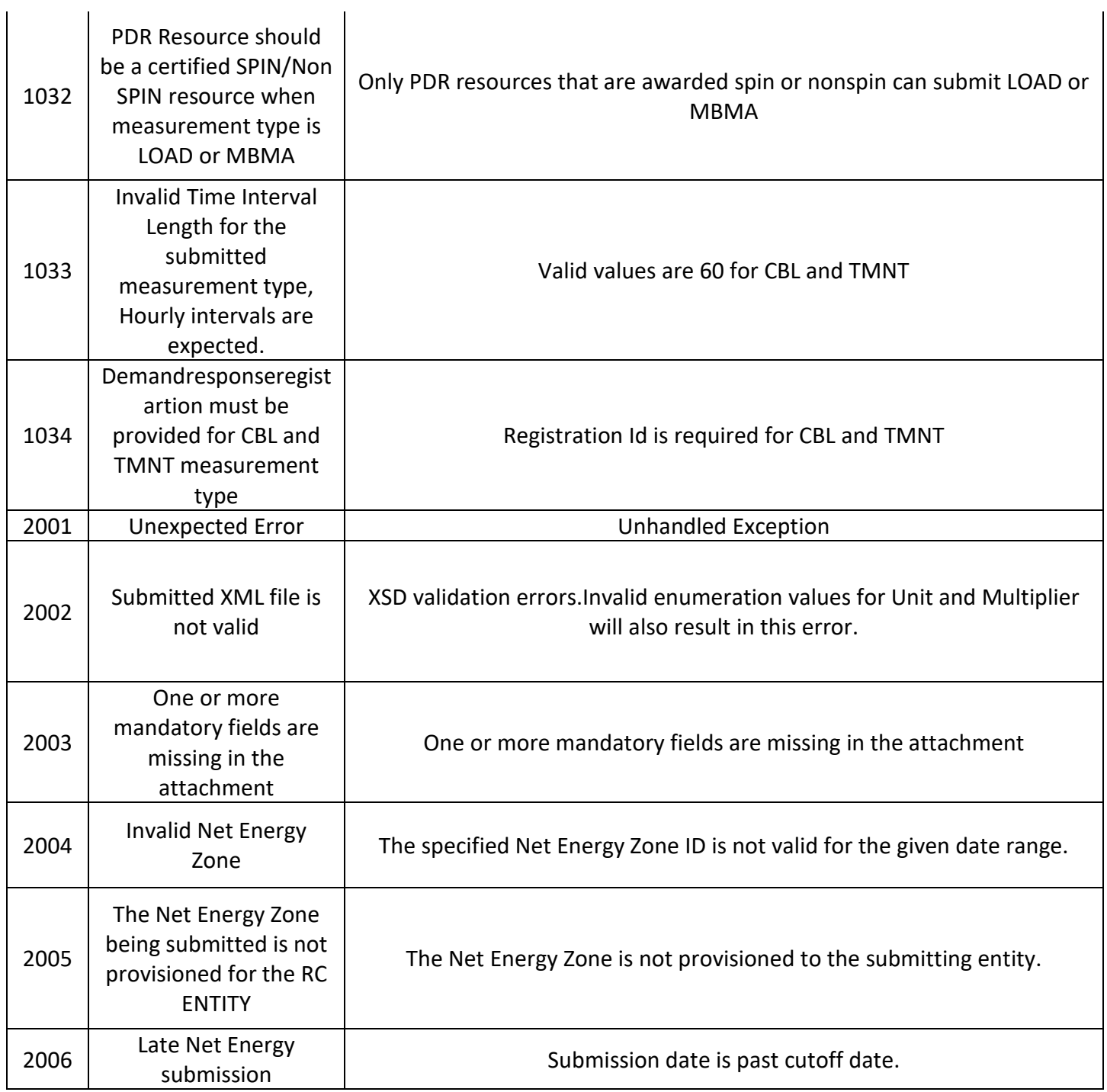

Owner: Turner, Mike **Operational Readiness** California ISO INTERNAL USE. For use by all authorized California ISO personnel. Do not release or disclose outside the California ISO. Doc ID: FGD5EMQPXRTV-204-40298 Page 42 of 51

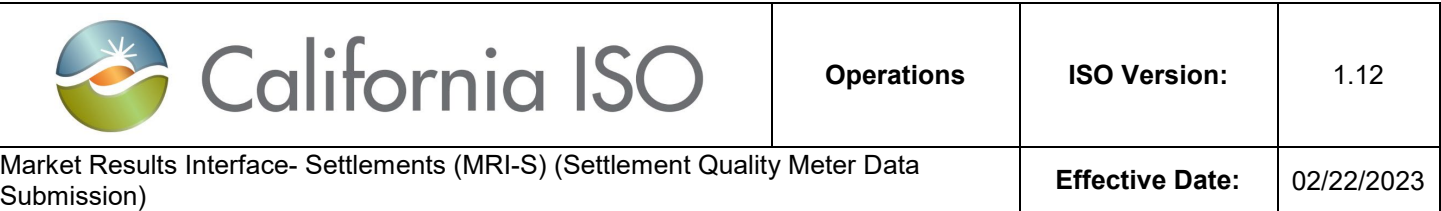

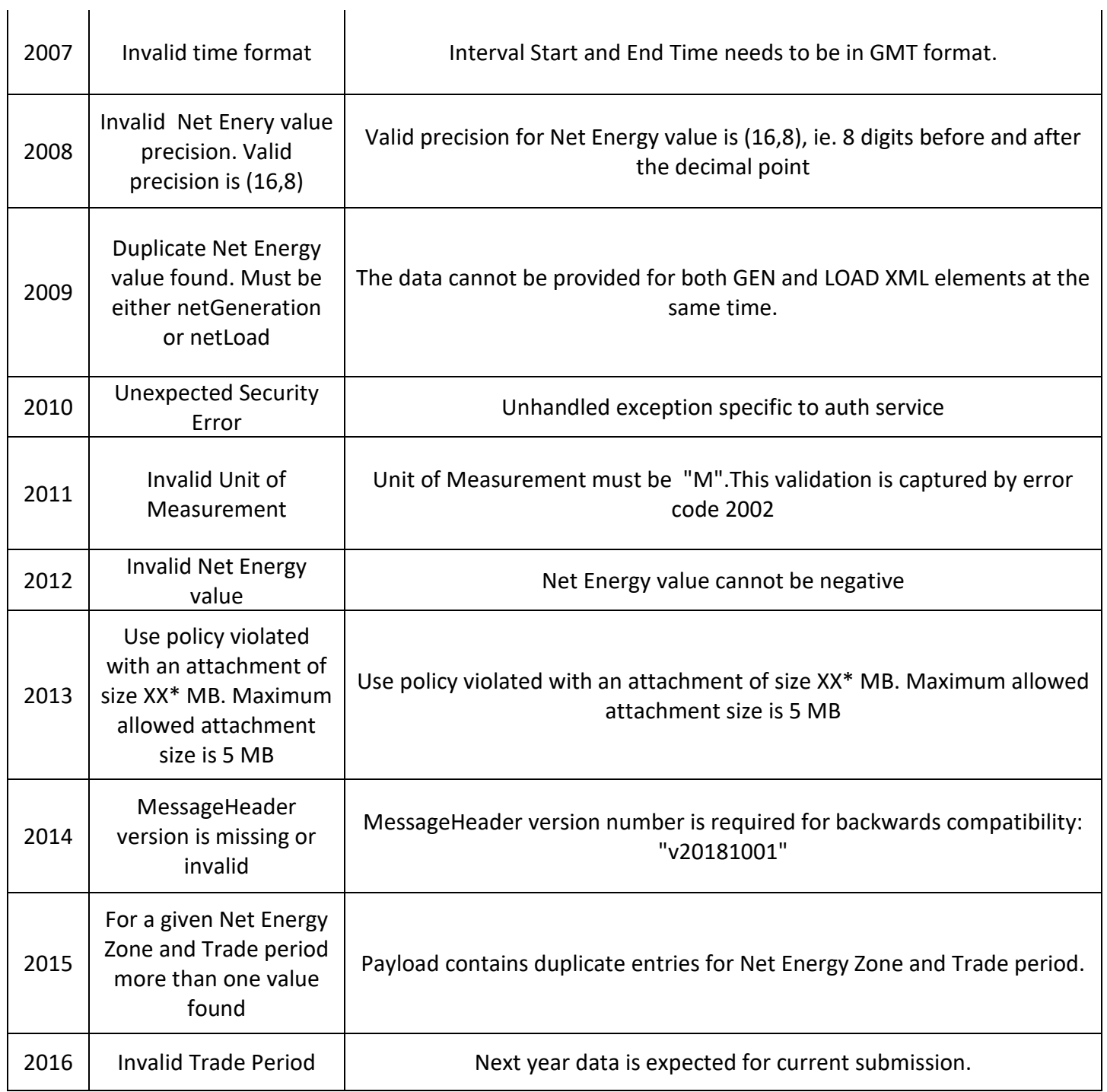

Owner: Turner, Mike **Operational Readiness** California ISO INTERNAL USE. For use by all authorized California ISO personnel. Do not release or disclose outside the California ISO. Doc ID: FGD5EMQPXRTV-204-40298 Page 43 of 51

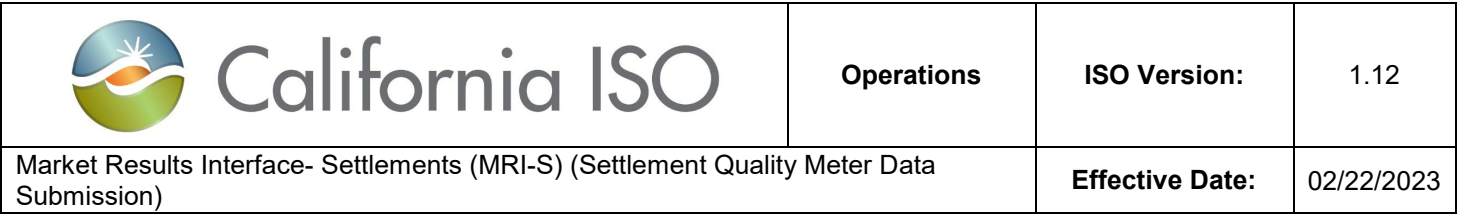

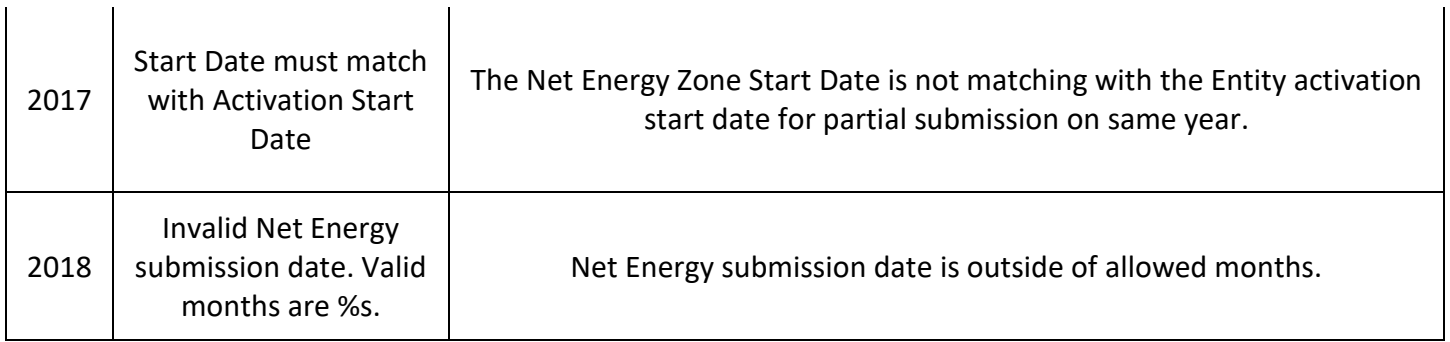

## <span id="page-43-0"></span>**Attachment C: Sample CSV File Formats**

Note: The resource configuration attributes must coincide with the information that were submitted to CAISO Master File; otherwise, the validation will fail causing the file to be rejected.

Below are three sample CSV screenshots where the file formatting are set-up correctly.

#### **Sample 1:**

 $\mathbf{I}$ 

This submission is for a generation resource for trade date 02/01/16, formatted in GMT with kWh values for 5 minute intervals that are for actual values.

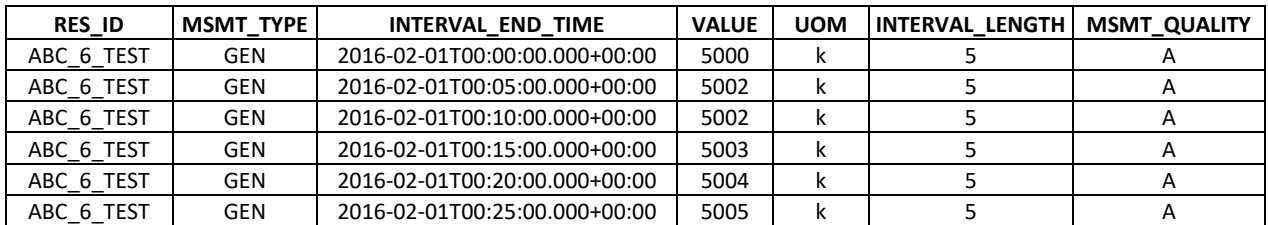

#### **Sample 2:**

This submission is for a flow gate (intertie) resource for trade date 02/01/16, formatted in GMT with kWh values for 5 minute intervals that are for actual values.

## Note: For flow gates, SCs must include both MSMT\_TYPE(s) for "LOAD" and "GEN" for each INTERVAL\_END\_TIME. Imports should reflect "Gen" and Exports should reflect "Load".

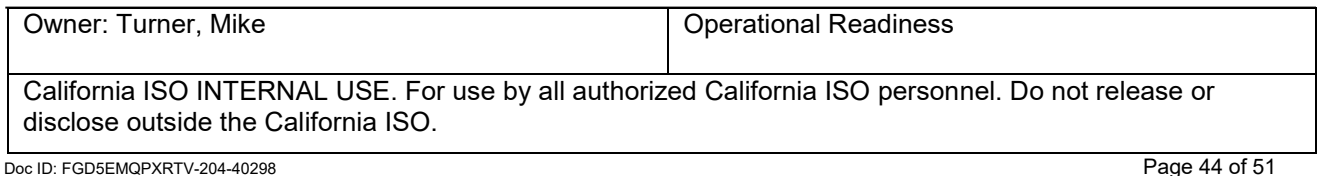

 $\mathbf{I}$ 

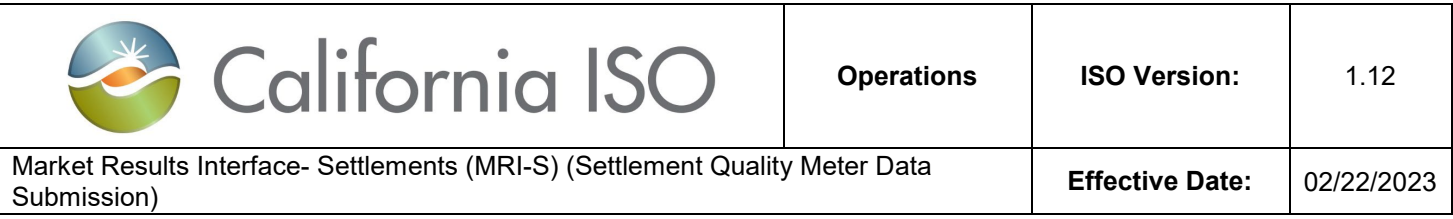

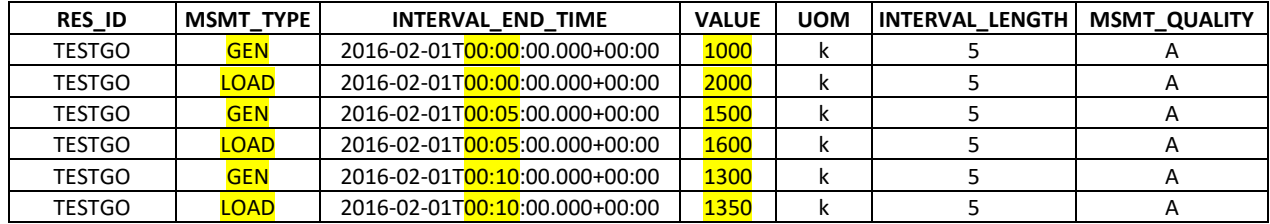

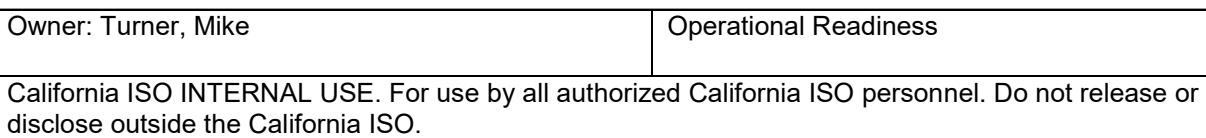

Doc ID: FGD5EMQPXRTV-204-40298 Page 45 of 51

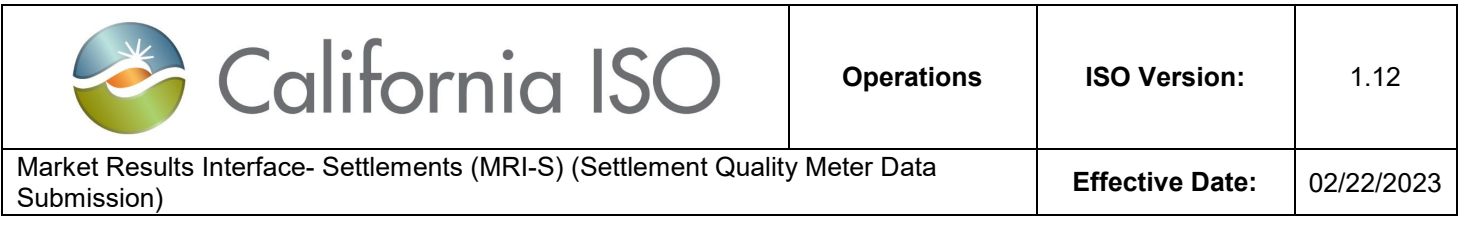

#### **Sample 3:**

This submission is for a LOAD resource for trade date 02/01/16, formatted in GMT with MWh values for 60 minute intervals that are for estimated values.

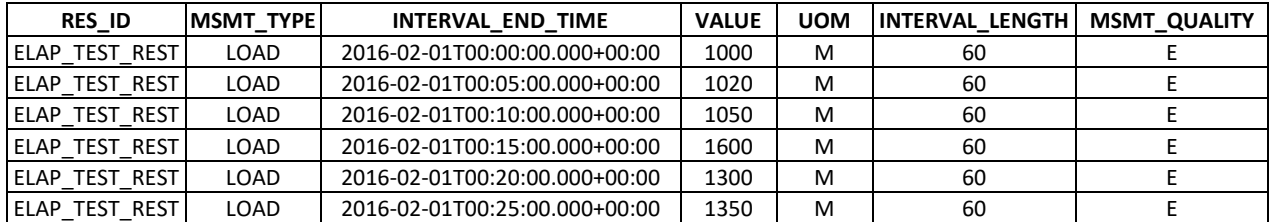

Owner: Turner, Mike **Operational Readiness** 

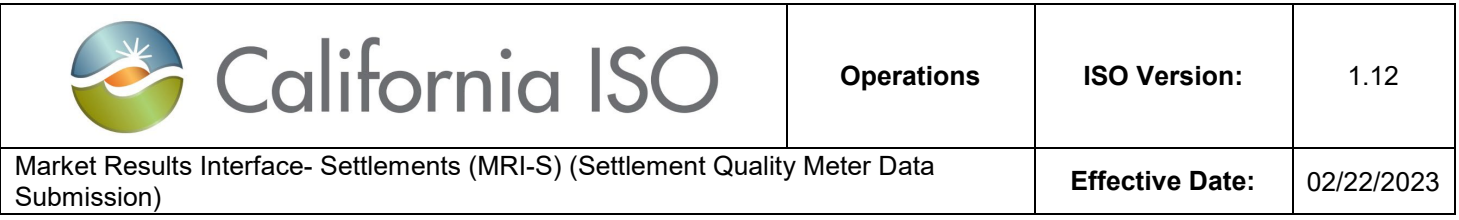

## <span id="page-46-0"></span>**Attachment D: Sample XML file Formats**

Please refer to the current version of the OMAR Online Replacement Technical Specification document located at:

<http://www.caiso.com/Documents/OMAROnlineReplacementTechnicalSpecificationCleanv112.pdf>

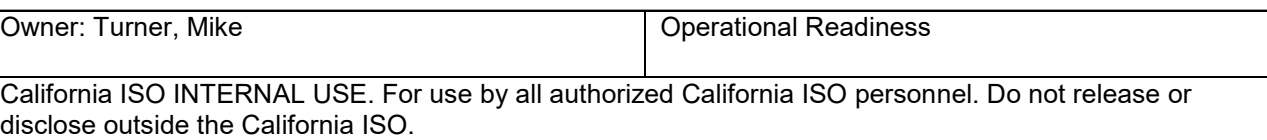

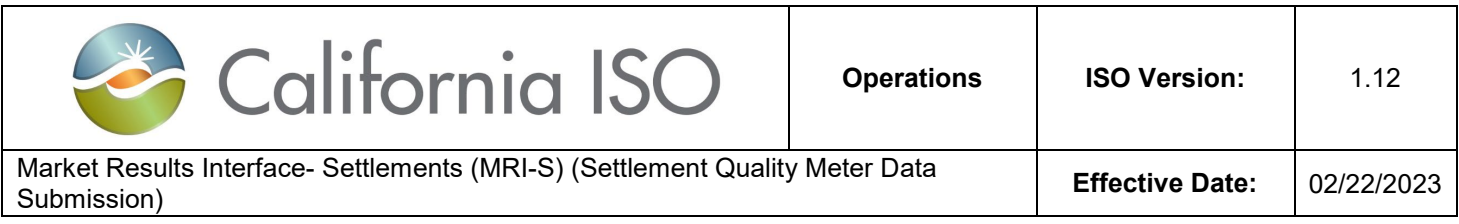

## <span id="page-47-0"></span>**Attachment E: dateTime Data Type**

The dateTime is used to specify a date and a time.

The dateTime is specified in the following form YYYY-MM-DDThh: mm:ss [(+|-) hh:mm:ss] where:

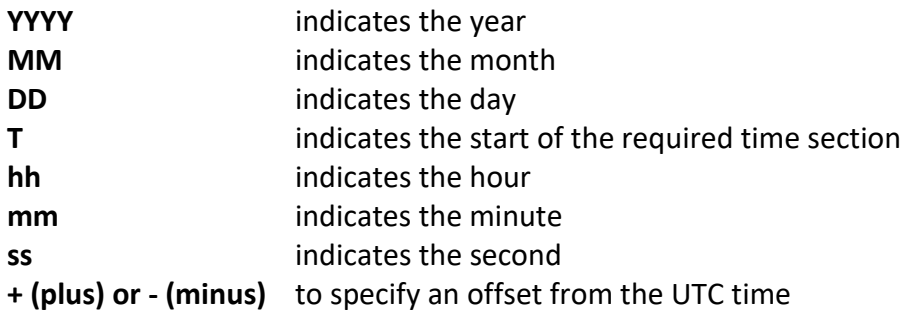

Sample dateTime format variations supported by OMAR Replacement API:

- 2016-01-26T07:00:00.000-00:00
- 2016-01-26T07:00:00Z

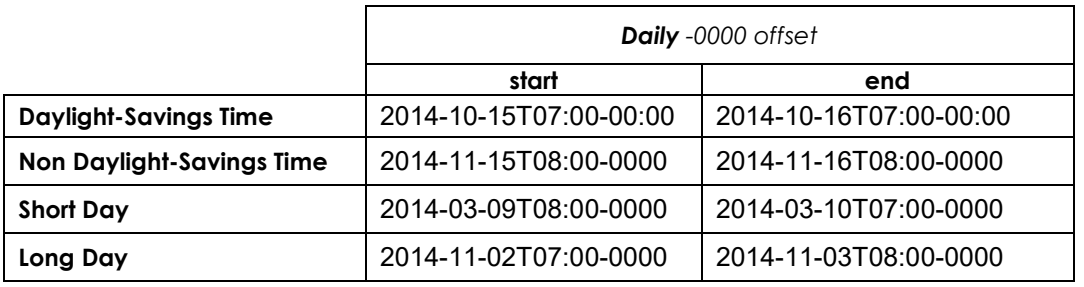

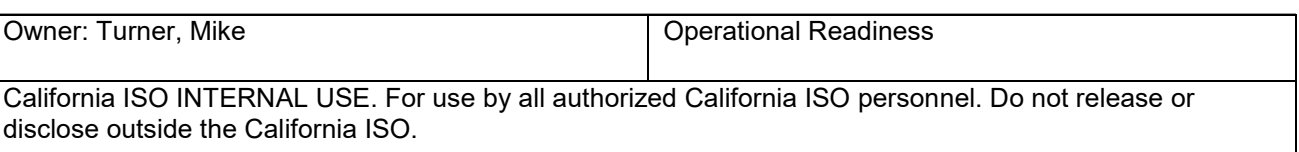

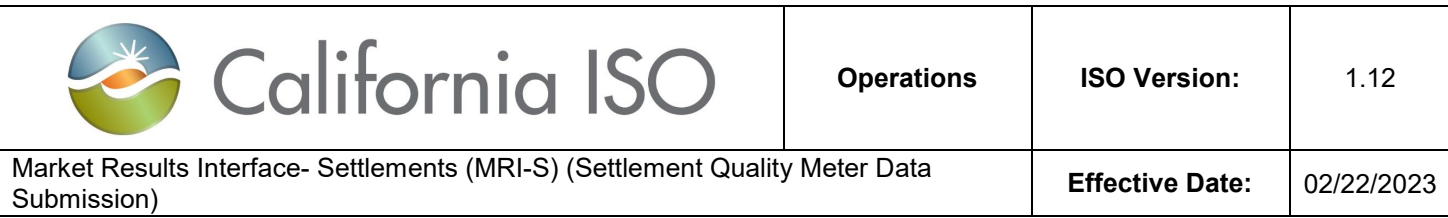

## <span id="page-48-0"></span>**Attachment F: Baseline Methods and Measurement Type mapping**

| <b>Measurement Type</b> | Data               | <b>Baseline Method</b>                                                                                                    | <b>Comments</b>                                                                                                    |
|-------------------------|--------------------|----------------------------------------------------------------------------------------------------|----------------------------------------------------------------------------------------------------|
|                         | <b>Granularity</b> |                                                                                                    |                                                                                                    |
| <b>LOAD</b>             | 5 minute           | <b>Control Group</b><br>$\bullet$<br>Day Matching 5/10<br>$\bullet$<br>(Residential Only)<br>Day Matching 10/10<br>$\bullet$<br>Day Matching Combined<br><b>Weather Matching</b><br>$\bullet$<br>Meter Generation Output <sup>1</sup><br>$\bullet$<br><b>Meter Generation Output</b><br>$\bullet$<br>with 10 in 10 <sup>2</sup> | <b>AS Resource only</b><br>This is the actual load for intervals the<br>resource receives an Ancillary<br>Service award.<br>Both LOAD and MBMA data sets are<br>required for no pay calculations, even<br>though the LOAD data includes the<br>same values submitted in the MBMA<br>data set. $3$ |
| <b>GEN</b>              | 5 minute           | <b>Control Group</b><br>$\bullet$<br>Day Matching 5/10<br>(Residential Only)<br>Day Matching 10/10<br>$\bullet$<br>Day Matching Combined<br><b>Weather Matching</b><br>$\bullet$<br><b>Meter Generation Output</b><br>$\bullet$<br><b>Meter Generation Output</b><br>with 10 in 10                                              | Demand Response Energy<br>Measurement (DREM) or<br>berformance data of the resource in<br>response to an award or dispatch.<br>Data required for intervals where<br>TEE>0.                                                                                                    |
| <b>MBMA</b>             | 5 minute           | <b>Control Group</b><br>$\bullet$<br>Day Matching 5/10<br>(Residential Only)<br>Day Matching 10/10<br>$\bullet$<br>Day Matching Combined<br><b>Weather Matching</b><br><b>Meter Generation Output</b>                                                                                                    | <b>AS Resource Only</b><br>This is the actual load data for the $\overline{ }$<br>interval preceding, during, and<br>following the trading intervals for<br>which they were awarded ancillary<br>services. <sup>4</sup>                                                                           |

<span id="page-48-1"></span> $1\text{ }\degree$ MGO $\degree$  is a performance evaluation methodology that can be used by a generation device located behind the revenue meter, to represent the load reduction attributed only to the output of that generation device excluding its typical use. Referred to as "generation offset only".

 $\overline{a}$ 

Owner: Turner, Mike **Outer Communist Communist Communist Communist Communist Communist Communist Communist Communist Communist Communist Communist Communist Communist Communist Communist Communist Communist Communist Commu** 

<span id="page-48-2"></span><sup>&</sup>lt;sup>2</sup> "MGO with 10 in 10" under this performance methodology option, the demand response performance is a result of combining the demand response energy measurement (DREM) from pure load reduction calculated utilizing a customer load baseline (10 in 10, 5 in 10, weather matching) combined with the DREM from load reduction attributed to generation offset (MGO). Referred to as "load and generation"

<span id="page-48-3"></span><sup>&</sup>lt;sup>3</sup> For a Proxy Demand Resource or Reliability Demand Response Resource using behind-the-meter generation to offset demand utilizing one of the MGO performance methodology options, meter data submitted for LOAD and MBMA represents metered load for the service account (customer) not of the sub-metered behind-the-meter generator. 4 California Independent System Operator Corporation Tariff Section 4.13.4

<span id="page-48-4"></span>

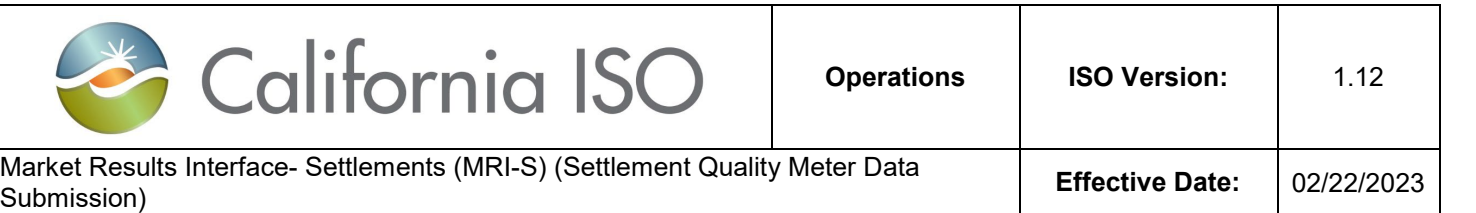

|             |        | <b>Meter Generation Output</b><br>with 10 in 10                                                                                                    |                                                                                                    |
|-------------|--------|----------------------------------------------------------------------------------------------------|----------------------------------------------------------------------------------------------------|
| <b>CBL</b>  | Hourly | <b>Control Group</b><br>$\bullet$<br>Day Matching 5/10<br>$\bullet$<br>(Residential Only)<br>Day Matching 10/10<br>$\bullet$<br>Day Matching Combined<br>$\bullet$<br><b>Weather Matching</b><br>$\bullet$<br><b>Meter Generation Output</b><br>with 10 in 10 | For monitoring only.<br>Underlying load data used in the<br>customer load baseline calculation for<br>all baseline methods. 90 days of<br>historic data prior to the day of the<br>event is required.                                                            |
|             |        |                                                                                                    | This is applicable for the "MGO with<br>10 in 10" <sup>5</sup> only. It represents the net<br>load data used to develop the<br>customer load baseline of the facility<br>only. 90 days of historic data prior to<br>the day of the event is required.            |
| <b>TMNT</b> | Hourly | <b>Control Group</b><br>$\bullet$<br>Meter Generation Output <sup>6</sup><br>$\bullet$<br><b>Meter Generation Output</b><br>$\bullet$<br>with 10 in 10                                                                                                    | For monitoring Only<br>For the Control Group baseline<br>method, data represents the actual<br>load data for those locations in the<br>treatment group.<br>For the MGO baseline method, TMNT<br>data represents the generation device<br>metered values.         |
| <b>BASE</b> | Hourly | <b>Control Group</b><br>$\bullet$<br>Day Matching 5/10<br>$\bullet$<br>(Residential Only)<br>Day Matching 10/10<br>$\bullet$<br>Day Matching Combined<br>$\bullet$<br><b>Weather Matching</b><br>$\bullet$<br><b>Meter Generation Output</b><br>with 10 in 10 | For monitoring Only<br>Calculated customer load baseline<br>(CLB) values used to derive DREM.<br>For the "MGO with 10 in 10": BASE<br>data represents the customer load<br>baseline used to calculate the DREM<br>attributed to the pure load reduction<br>only. |

<span id="page-49-0"></span> $\overline{a}$ <sup>5</sup> "MGO with 10 in 10" provides for the use of 10 in 10, 5 in 10 (residential customers only) and weather matching performance evaluation methods in the calculation of the DREM portion attributed to customer load response only.

<span id="page-49-1"></span> $6$  For hours when a behind-the-meter storage device is charging and exporting, the scheduling coordinator metered entity should record a "zero" for those hours or intervals in that hour.

| Owner: Turner, Mike                                                                                                    | <b>Operational Readiness</b> |  |  |  |
|----------------------------------------------------------------------------------------------------|------------------------------|--|--|--|
|                                                                                                    |                              |  |  |  |
| California ISO INTERNAL USE. For use by all authorized California ISO personnel. Do not release or<br>disclose outside the California ISO. |                              |  |  |  |
| Doc ID: FGD5EMQPXRTV-204-40298                                                                                                    | Page 50 of 51                |  |  |  |

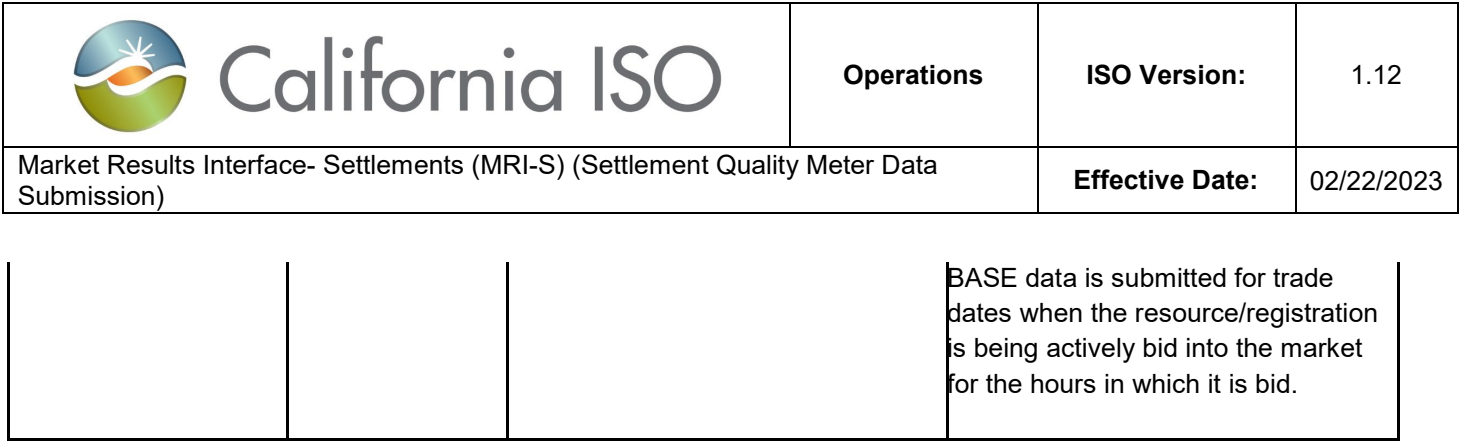

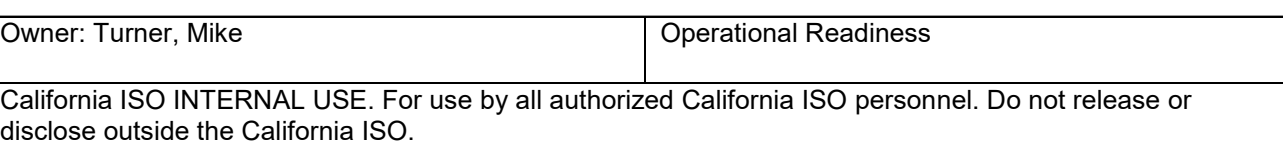

Doc ID: FGD5EMQPXRTV-204-40298 Page 51 of 51